# **sfl-shinken-plugins**

*Release 0.1*

June 29, 2016

#### Contents

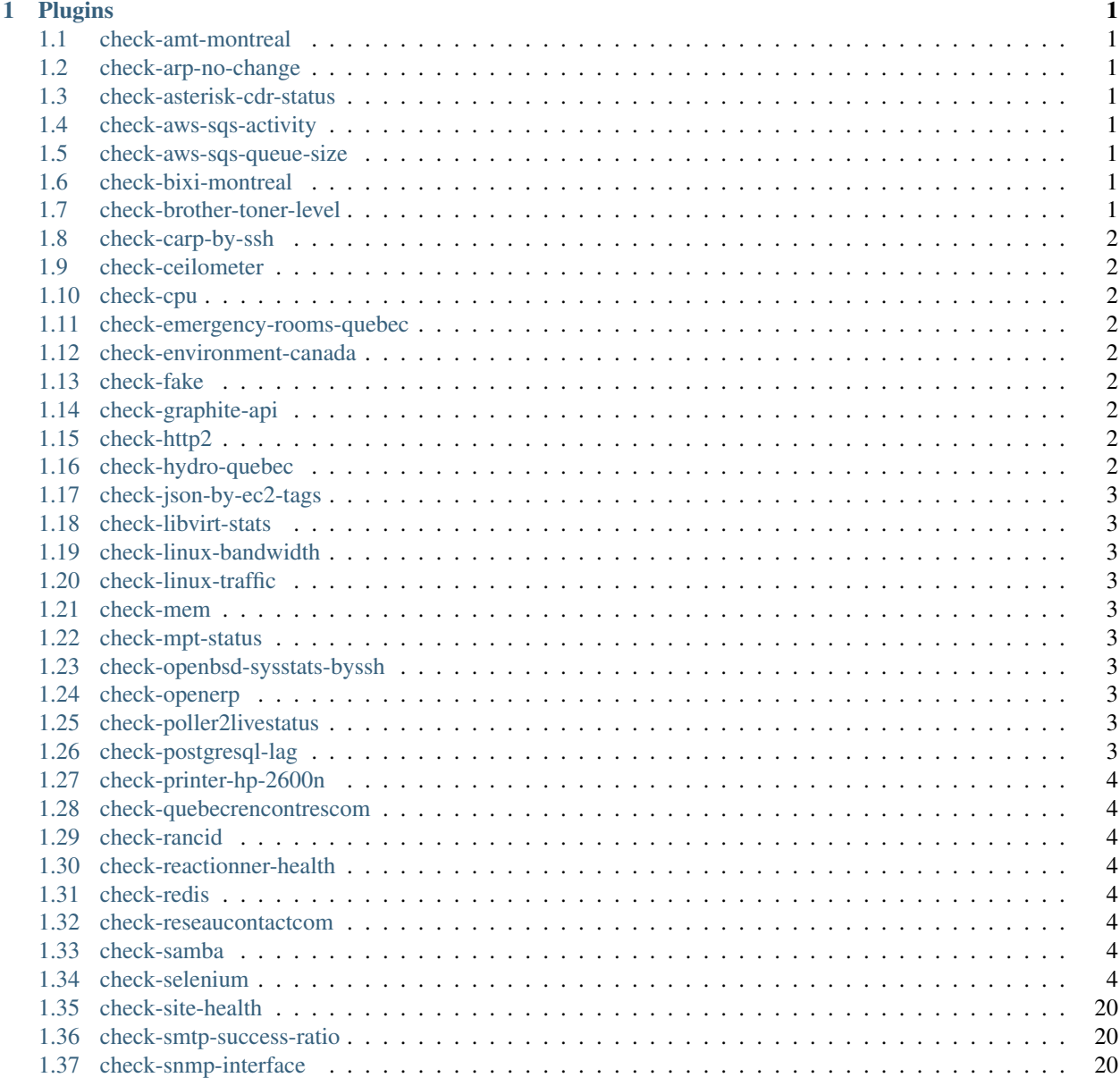

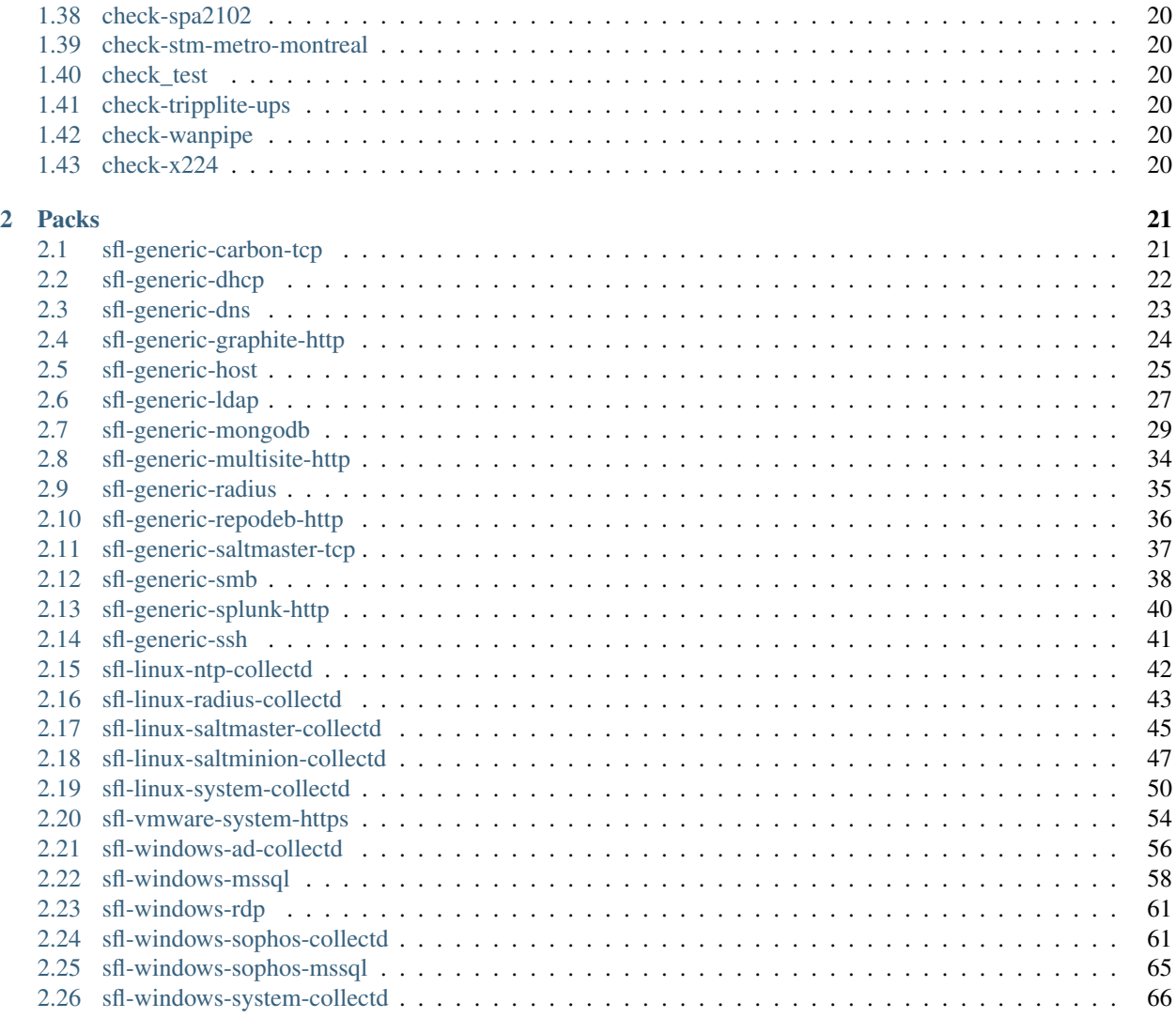

### **Plugins**

### <span id="page-4-1"></span><span id="page-4-0"></span>**1.1 check-amt-montreal**

Checks the numbers of warnings reported by the AMT trains in the Montreal area.

# <span id="page-4-2"></span>**1.2 check-arp-no-change**

Verify that a host MAC addresse doesn't change

### <span id="page-4-3"></span>**1.3 check-asterisk-cdr-status**

Shinken plugin from SFL. Check asterisk sql cdr

# <span id="page-4-4"></span>**1.4 check-aws-sqs-activity**

Checks the activity of AWS's simple queue service.

# <span id="page-4-5"></span>**1.5 check-aws-sqs-queue-size**

Checks the size of an AWS sqs queue

# <span id="page-4-6"></span>**1.6 check-bixi-montreal**

Checks empty or full Bixi (public bike service) stations, in Montreal.

### <span id="page-4-7"></span>**1.7 check-brother-toner-level**

Shinken plugin from SFL. Check toner levels of Brother printer by http

# <span id="page-5-0"></span>**1.8 check-carp-by-ssh**

Shinken plugin from SFL. Check carp status on Soekris using ssh

# <span id="page-5-1"></span>**1.9 check-ceilometer**

Shinken plugin from SFL. A Nagios plug-in to use OpenStack Ceilometer API for metering

# <span id="page-5-2"></span>**1.10 check-cpu**

Shinken plugin from SFL. check CPU usage

# <span id="page-5-3"></span>**1.11 check-emergency-rooms-quebec**

Checks the occupation of stretchers in various hospitals in Quebec.

To find pre-defined hospitals configuration, please check [Quebec-monitoring][\(https://github.com/matthieucan/quebec](https://github.com/matthieucan/quebec-monitoring/blob/master/scripts/hospitals.py)[monitoring/blob/master/scripts/hospitals.py\)](https://github.com/matthieucan/quebec-monitoring/blob/master/scripts/hospitals.py)

# <span id="page-5-4"></span>**1.12 check-environment-canada**

Checks various environment metrics in Canada.

# <span id="page-5-5"></span>**1.13 check-fake**

Shinken plugin from SFL. Fake plugin

# <span id="page-5-6"></span>**1.14 check-graphite-api**

Shinken plugin from SFL.

This plugin is made to ensure data freshness into Graphite.

# <span id="page-5-7"></span>**1.15 check-http2**

Checks HTTP sites, and doesn't timeout like good'old check\_http.

# <span id="page-5-8"></span>**1.16 check-hydro-quebec**

Get the number of service problems

### <span id="page-6-0"></span>**1.17 check-json-by-ec2-tags**

Runs check-json on all AWS ec2 instances with a particular tag.

### <span id="page-6-1"></span>**1.18 check-libvirt-stats**

Shinken plugin from SFL. Guest and host statistics from libvirt API

### <span id="page-6-2"></span>**1.19 check-linux-bandwidth**

check usage bandwidth per month

### <span id="page-6-3"></span>**1.20 check-linux-traffic**

Shinken plugin from SFL. Check traffic on linux hosts using /proc/net/dev

### <span id="page-6-4"></span>**1.21 check-mem**

Shinken plugin from SFL. Plugin to check memory usage

### <span id="page-6-5"></span>**1.22 check-mpt-status**

Shinken plugin from SFL. Check mpt HW RAID controllers status

### <span id="page-6-6"></span>**1.23 check-openbsd-sysstats-byssh**

Shinken plugin from SFL. Check OpenBSD system stats using ssh

### <span id="page-6-7"></span>**1.24 check-openerp**

Shinken plugin from SFL. Check OpenERP using a web scenario

### <span id="page-6-8"></span>**1.25 check-poller2livestatus**

Shinken plugin from SFL. Check Shinken from poller to livestatus module

### <span id="page-6-9"></span>**1.26 check-postgresql-lag**

check postgresql streaming latency

# <span id="page-7-0"></span>**1.27 check-printer-hp-2600n**

Shinken plugin from SFL. Check toner level from a hp 2600n printer

### <span id="page-7-1"></span>**1.28 check-quebecrencontrescom**

Checks number of lonely hearts on quebecrencontres.com.

# <span id="page-7-2"></span>**1.29 check-rancid**

Shinken plugin from SFL. Check various things from a rancid repo depending on the mode.

### <span id="page-7-3"></span>**1.30 check-reactionner-health**

Shinken plugin from SFL. Pseudo crontab to check if a file is edited by shinken reactionner

# <span id="page-7-4"></span>**1.31 check-redis**

check redis data base

### <span id="page-7-5"></span>**1.32 check-reseaucontactcom**

Checks number of lonely hearts on reseaucontact.com.

### <span id="page-7-6"></span>**1.33 check-samba**

Shinken plugin from SFL. Samba server check

### <span id="page-7-7"></span>**1.34 check-selenium**

Web scenario tests using Selenium

### **1.34.1 Firefox Selenium IDE extention**

#### **Install Selenium IDE**

You need to install Firefox Selenium IDE extension. You can get it HERE When you got this file, you have to install it in Firefox: Click on Tools -> Add-ons

| File Edit View History Bookmarks Tools Help |                      |                  |  |  |
|---------------------------------------------|----------------------|------------------|--|--|
| Savoir-faire Linux : Exp<br>۰               | Downloads            | Ctrl+Shift+Y     |  |  |
|                                             | Add-ons              | Ctrl+Shift+A     |  |  |
| A https://www.savoirfairelinux.com          | Set Up Sync          |                  |  |  |
|                                             | <b>Web Developer</b> |                  |  |  |
|                                             | Page Info            | $Ctrl + I$       |  |  |
|                                             | Selenium IDE         | $Ctrl + Alt + S$ |  |  |
|                                             | <b>Adblock Plus</b>  |                  |  |  |

Fig. 1.1: *Go to Add-ons page*

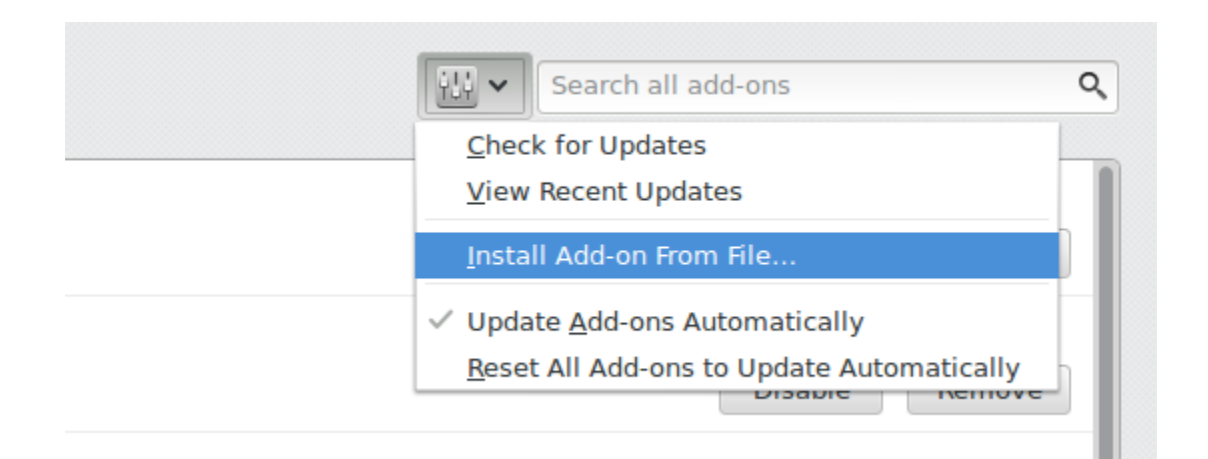

Fig. 1.2: *Install Add-on from file...*

On Add-ons page, select Install Add-on from file...\*

Select selenium-ide-2.8.0.xpi file on your system

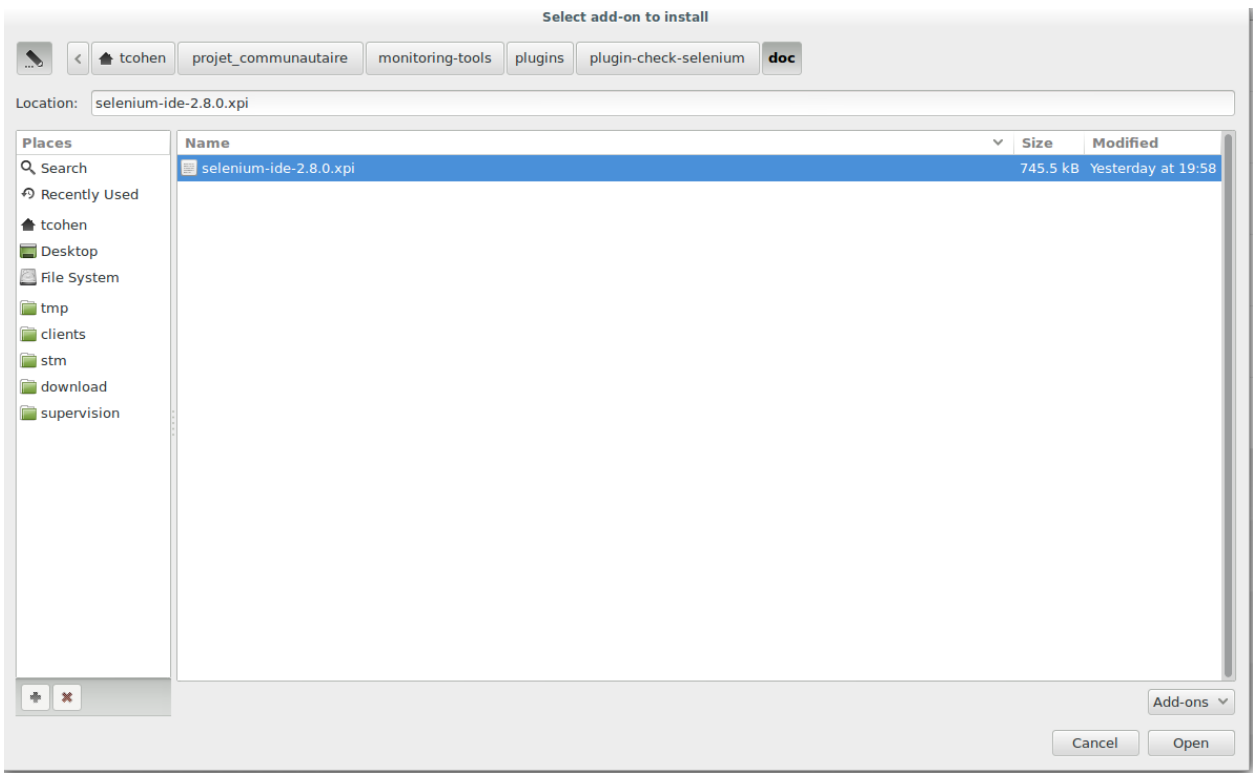

Fig. 1.3: *selenium-ide-2.8.0.xpi file*

Click on Install Now to install extensions

#### **Configuration**

You have to change the default configuration of your Firefox Selenium IDE extention.

To open Selenium IDE window, click on Tools -> Selenium IDE

In Selenium IDE window, open settings by clicking on Options > Options

Then go on Locator Builders tab

Note: You have to put the link item to the bottom of the list

#### **How to create a new scenario**

This is an example how to create a new web scenario.

This scenario runs on [http://savoirfairelinux.com:](http://savoirfairelinux.com)

- 1. sdg
- 2. sdg

| <b>Software Installation</b>                     |                                                                                                    |  |  |  |  |  |  |  |
|--------------------------------------------------|----------------------------------------------------------------------------------------------------|--|--|--|--|--|--|--|
|                                                  | Install add-ons only from authors whom you trust.<br>Malicious software can damage your computer or violate your privacy.                                                  |  |  |  |  |  |  |  |
| You have asked to install the following 5 items: |                                                                                                    |  |  |  |  |  |  |  |
|                                                  | <b>Selenium IDE: Ruby Formatters</b> (Author not verified)<br>file:///home/tcohen/projet_communautaire/monitoring-tools/plugins/plugin-check-selenium/doc/selenium-ide-2   |  |  |  |  |  |  |  |
|                                                  | <b>Selenium IDE</b> (Author not verified)<br>file:///home/tcohen/projet_communautaire/monitoring-tools/plugins/plugin-check-selenium/doc/selenium-ide-2                    |  |  |  |  |  |  |  |
|                                                  | <b>Selenium IDE: Python Formatters</b> (Author not verified)<br>file:///home/tcohen/projet_communautaire/monitoring-tools/plugins/plugin-check-selenium/doc/selenium-ide-2 |  |  |  |  |  |  |  |
|                                                  | Selenium IDE: C# Formatters (Author not verified)<br>file:///home/tcohen/projet communautaire/monitoring-tools/plugins/plugin-check-selenium/doc/selenium-ide-2            |  |  |  |  |  |  |  |
|                                                  | Selenium IDE: Java Formatters (Author not verified)<br>file:///home/tcohen/projet_communautaire/monitoring-tools/plugins/plugin-check-selenium/doc/selenium-ide-2          |  |  |  |  |  |  |  |
|                                                  | <b>Install Now</b><br>Cancel                                                                                                    |  |  |  |  |  |  |  |

Fig. 1.4: *Click on Install Now*

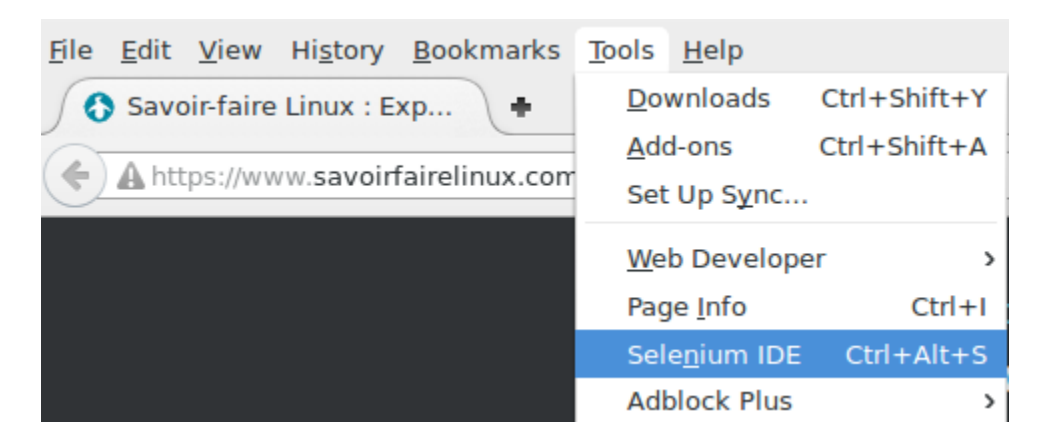

Fig. 1.5: *Open Selenium IDE window*

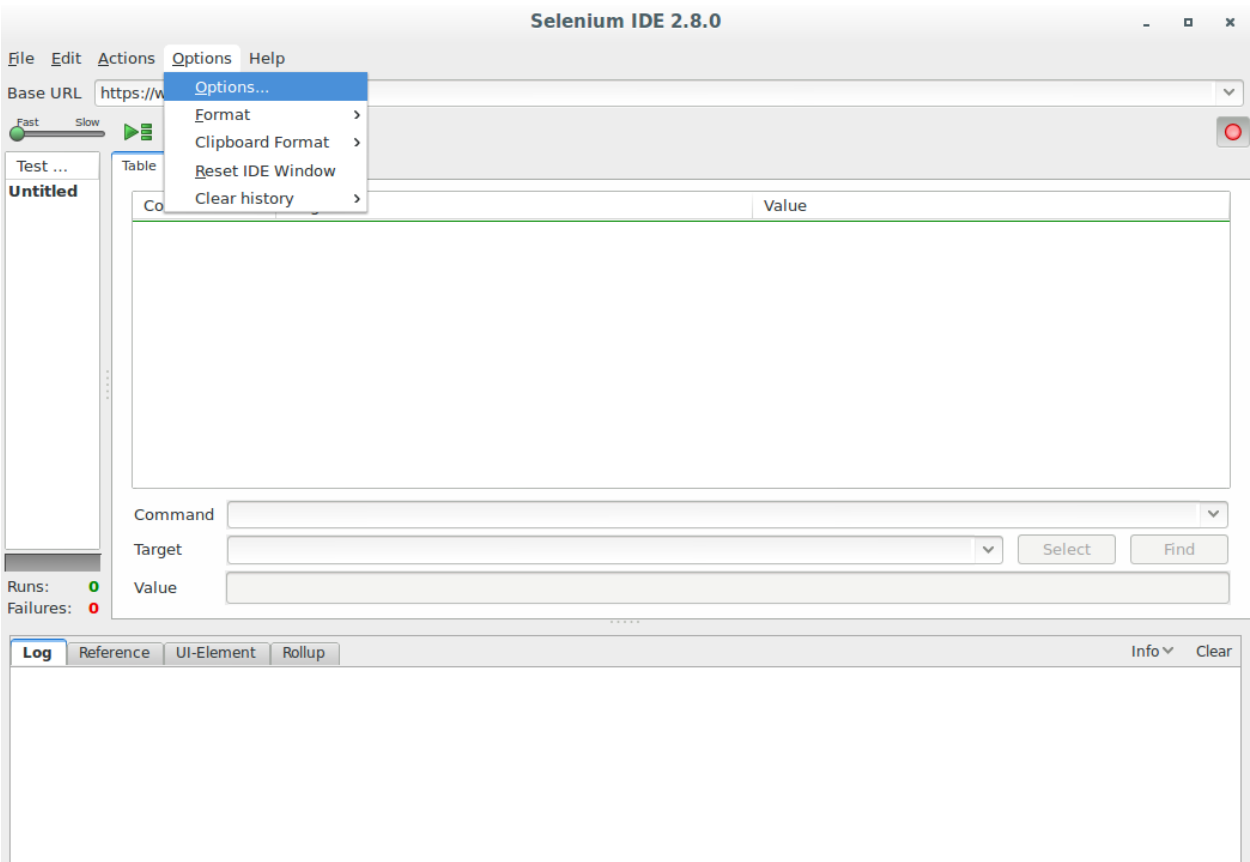

Fig. 1.6: *Menu Options*

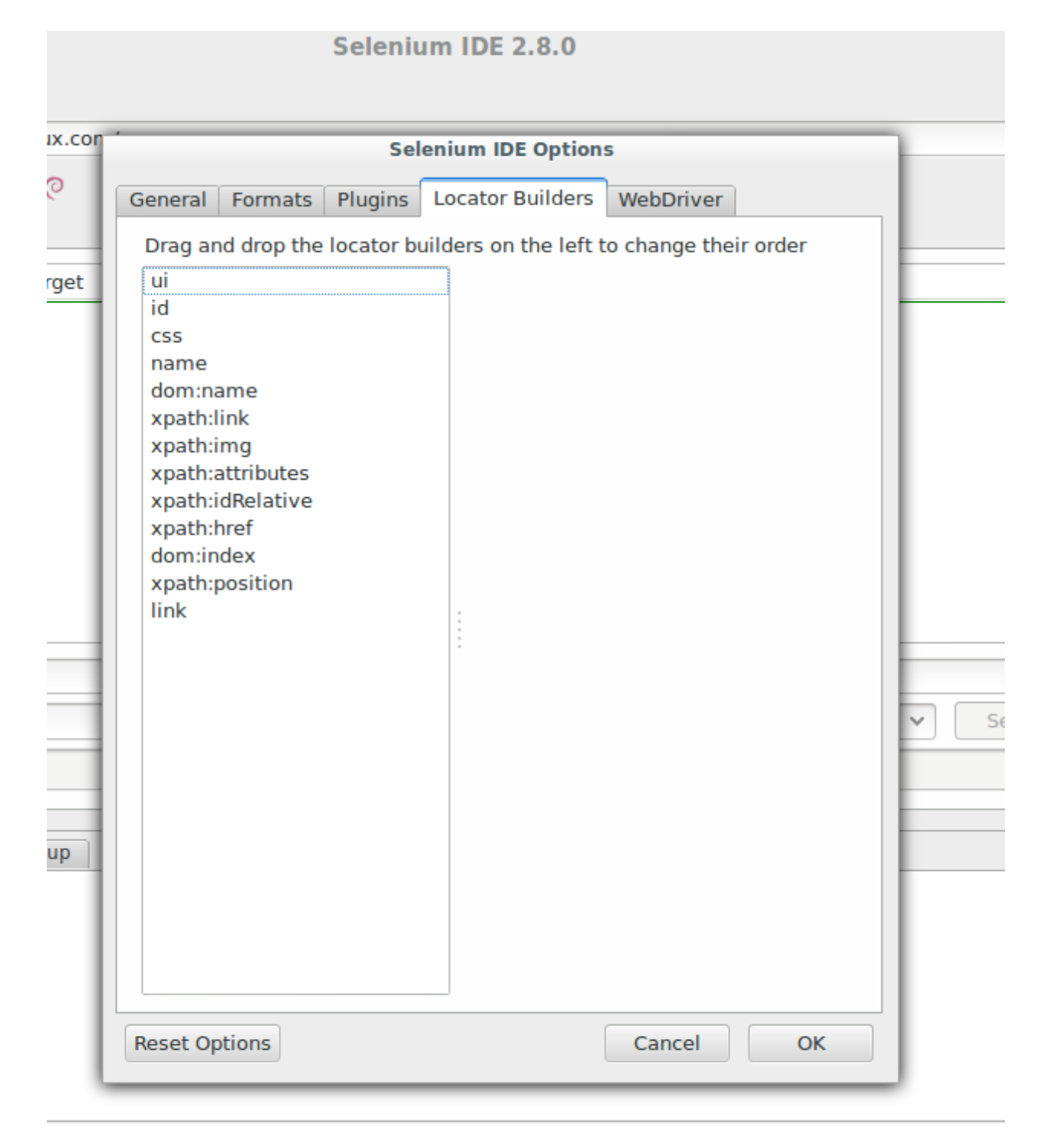

#### Fig. 1.7: *Locators list*

- 1. First, you have to go to the web page where the web scenario starts. In this case, it's [http://savoirfairelinux.](http://savoirfairelinux)
- 2. Open Selenium IDE window; Click on Tools -> Selenium IDE

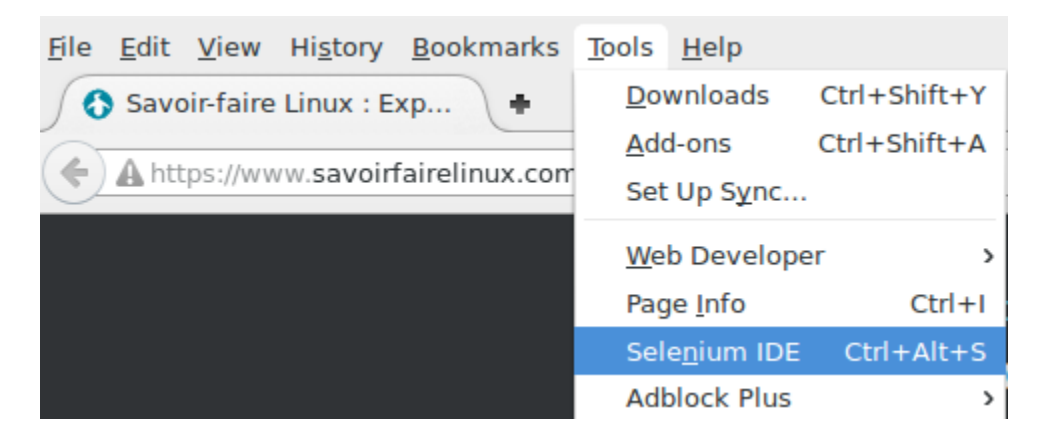

Fig. 1.8: *Open Selenium IDE window*

- 3. When the Selenium IDE window is open, please ensure that record button is pushed
- 4. Now you can start your scenario. The first thing to do is to check if the first page is the good one. So, select any text in this page, right-click on it and select WaitForText ....
- 5. In Selenium IDE window, you can check the result of your action. A new line was created with WaitForText ....
- 6. Now you can continue your scenario. You can now click on Contact Us and wait th page is completely loaded
- 7. As on the first page, select any text in this page, right-click on it and select **WaitForText ....**
- 8. Check the output on Selenium IDE window

Now, you can continue your scenario following this example.

Warning: Please read *[Recommendations](#page-22-0)*

#### **Save scenario**

When you have finished your scenario, you can save it. This is **highly recommended** because, this is the only way to edit the scenario in the future ...

To save the sceario, click on File > Save test Case

#### **Export scenario to Python file**

In order to use the scenario with the check\_selenium plugin, you need to export the scenario to a Python file.

#### Click on File > Export Test Case As... > Python 2 /unitest / WebDriver

Warning: Use only LOWER CASE letters (a-z) when you export a scenario !!!!!

Note: This file will be used by the check\_selenium plugin

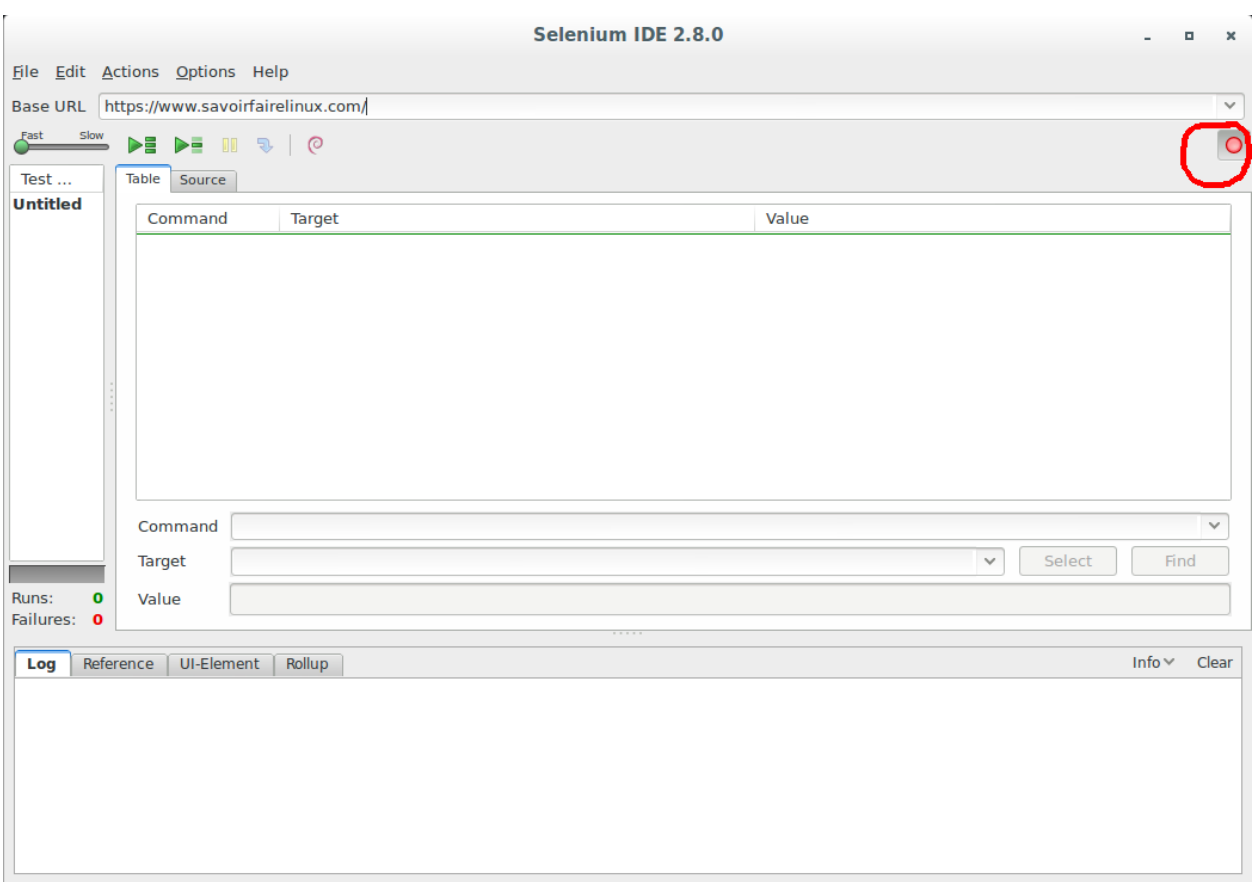

Fig. 1.9: *Record button*

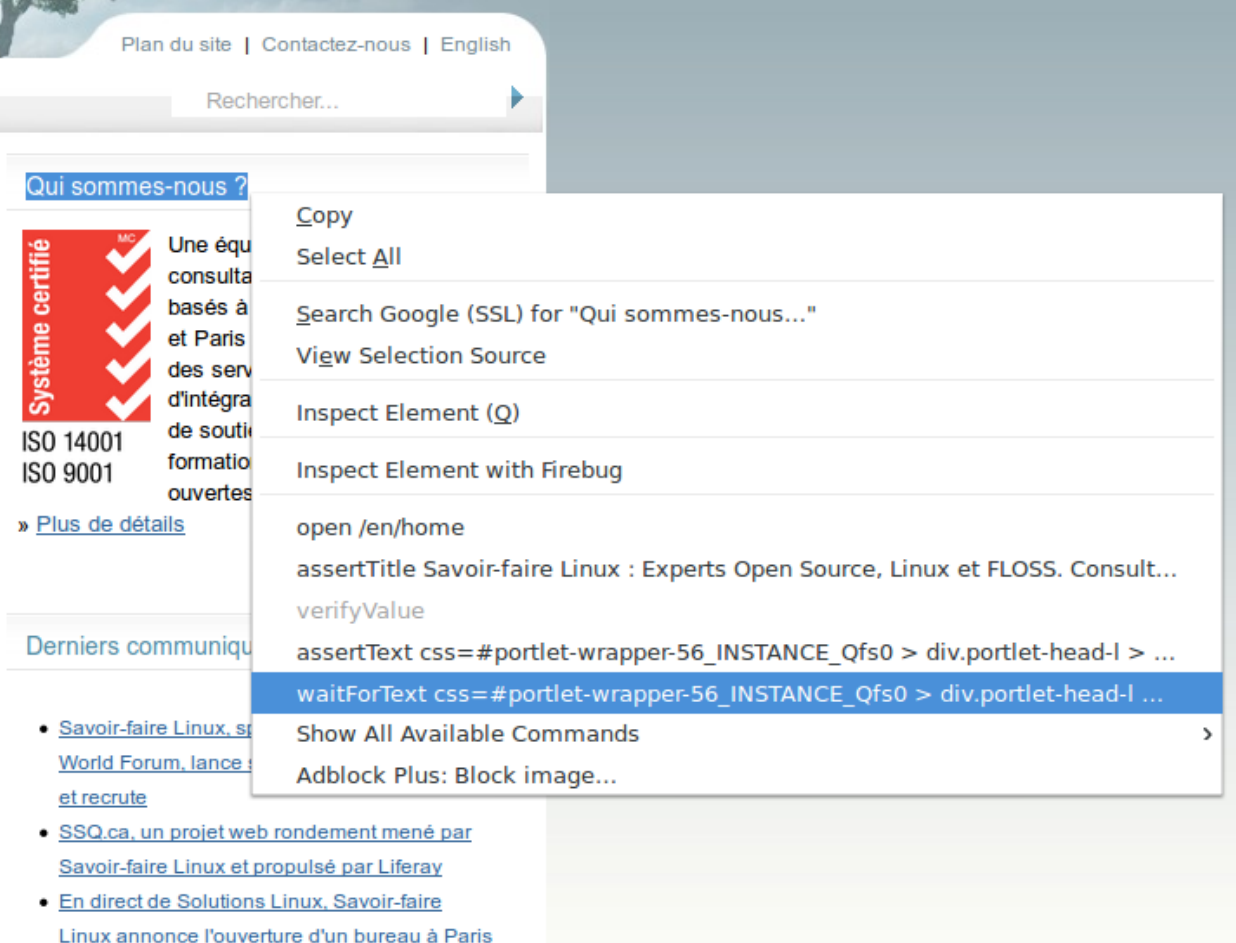

Fig. 1.10: *WaitForText .........*

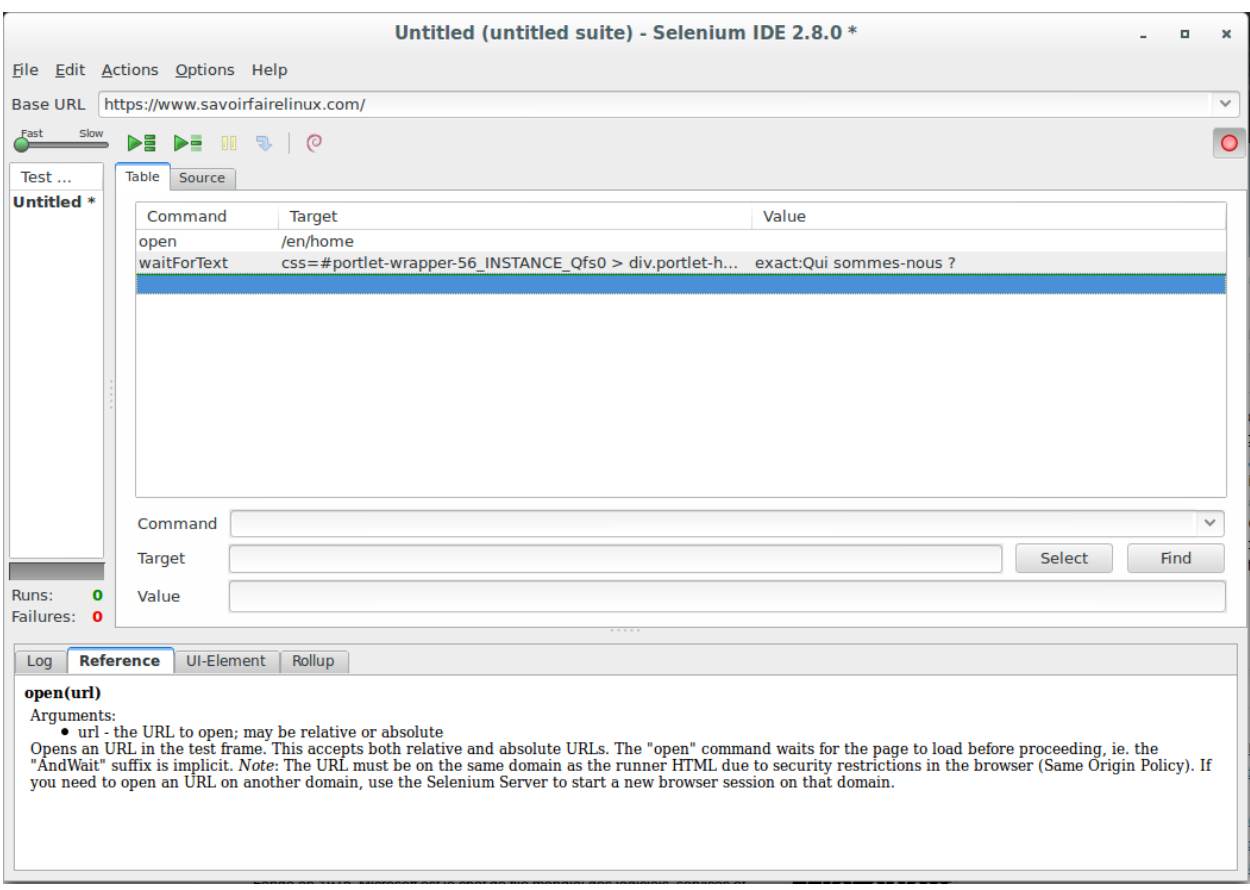

Fig. 1.11: *New line WaitForText ....*

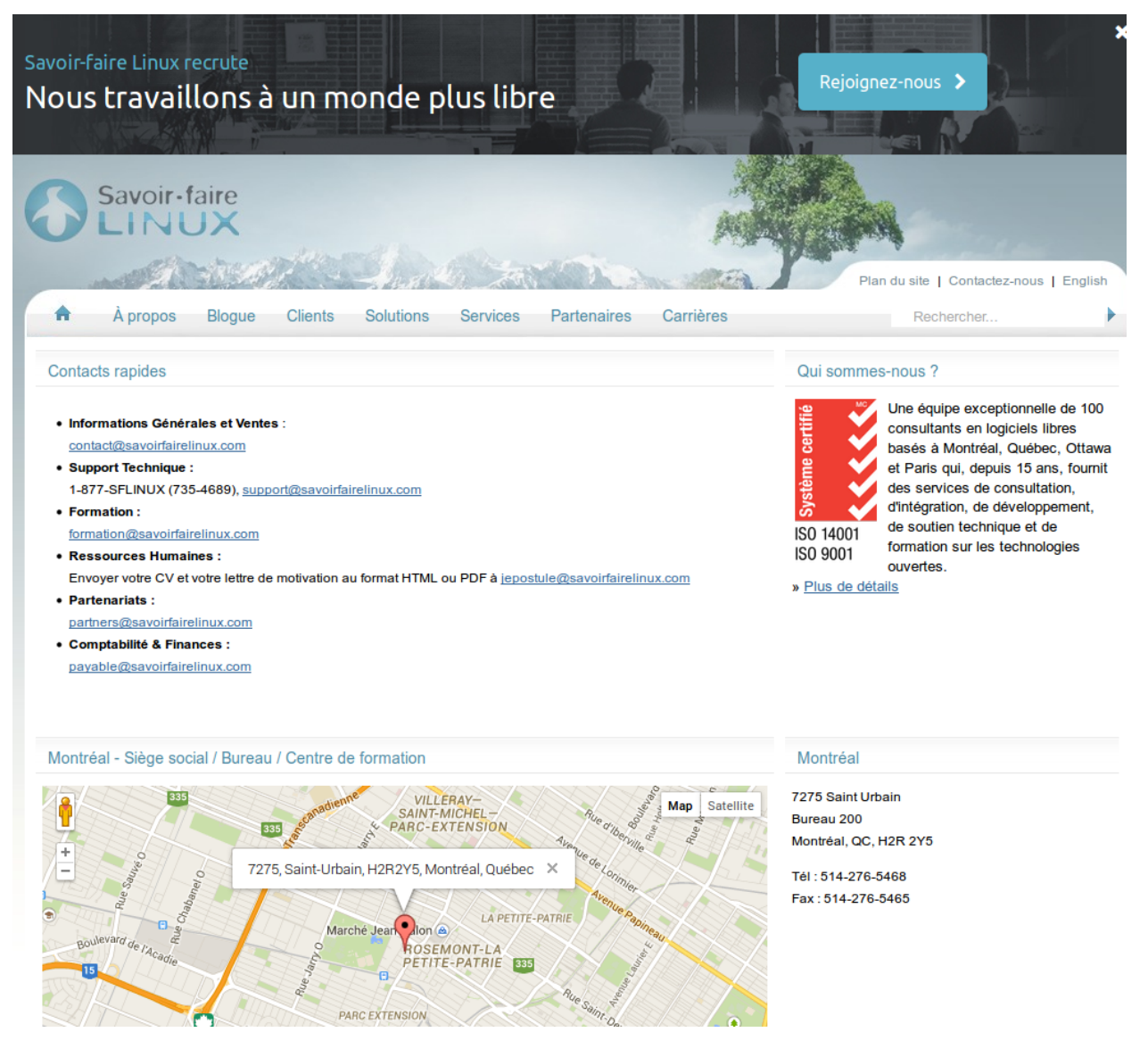

Fig. 1.12: *Contact Us page*

| Savoir-faire<br>LINUX                                                                     |                                                                                                    |                |                  |                                                                                                    |             |                                          |  |         |
|-------------------------------------------------------------------------------------------|----------------------------------------------------------------------------------------------------|----------------|------------------|----------------------------------------------------------------------------------------------------|-------------|------------------------------------------|--|---------|
| A propos<br>A                                                                             | Blogue                                                                                                    | <b>Clients</b> | <b>Solutions</b> | <b>Services</b>                                                                                           | Partenaires | Carrières                                |  |         |
| Contacts rapides<br>• Informations Go                                                     | Copy<br><b>Select All</b>                                                                                     |                |                  |                                                                                                    |             |                                          |  | Qui som |
| contact@savoirl<br>• Support Techni<br><b>1-877-SFLINUX</b>                               | Search Google (SSL) for "Contacts rapide"<br>View Selection Source                                            |                |                  |                                                                                                    |             | Système certifié<br>ISO 1400<br>ISO 9001 |  |         |
| • Formation:                                                                              | Inspect Element $(Q)$                                                                                         |                |                  |                                                                                                    |             |                                          |  |         |
| • Ressources Hu                                                                           | formation@savd<br>Inspect Element with Firebug                                                                |                |                  |                                                                                                    |             |                                          |  |         |
| Envoyer votre C<br>• Partenariats:<br>partners@savoi<br>• Comptabilité &<br>payable@savoi | open /contact<br>assertTitle Contactez Savoir-faire Linux - Montréal, Québec et Ottawa / Gatin<br>verifyValue |                |                  |                                                                                                    |             | » Plus de                                |  |         |
|                                                                                           |                                                                                                    |                |                  | assertText css=span.portlet-title Contacts rapides<br>waitForText css=span.portlet-title Contacts rapides |             |                                          |  |         |
|                                                                                           | Show All Available Commands                                                                                   |                |                  |                                                                                                    |             |                                          |  |         |
| Montréal - Siège                                                                          | Adblock Plus: Block image                                                                                     |                |                  |                                                                                                    |             |                                          |  | Montrée |

Fig. 1.13: *WaitForText .........*

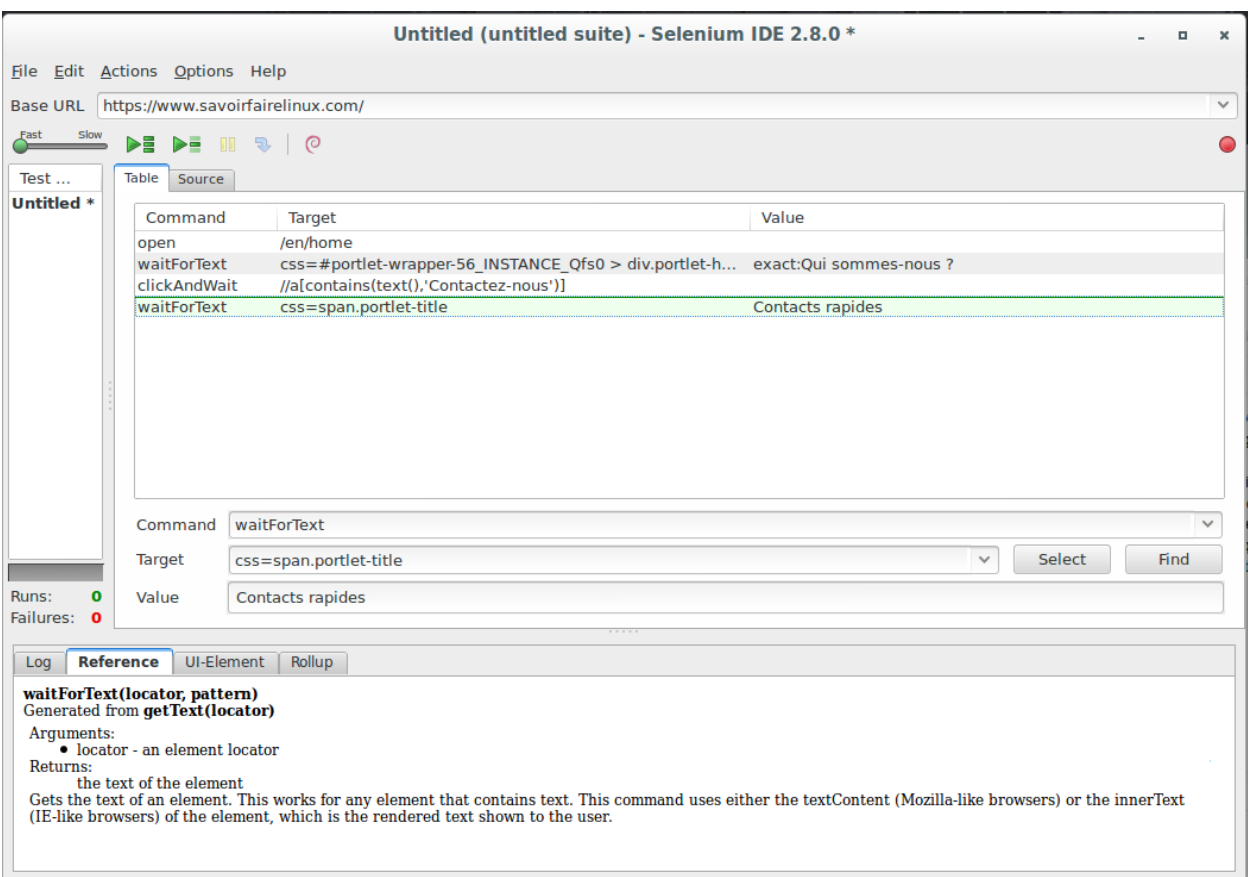

Fig. 1.14: *New lines in Selenium IDE window*

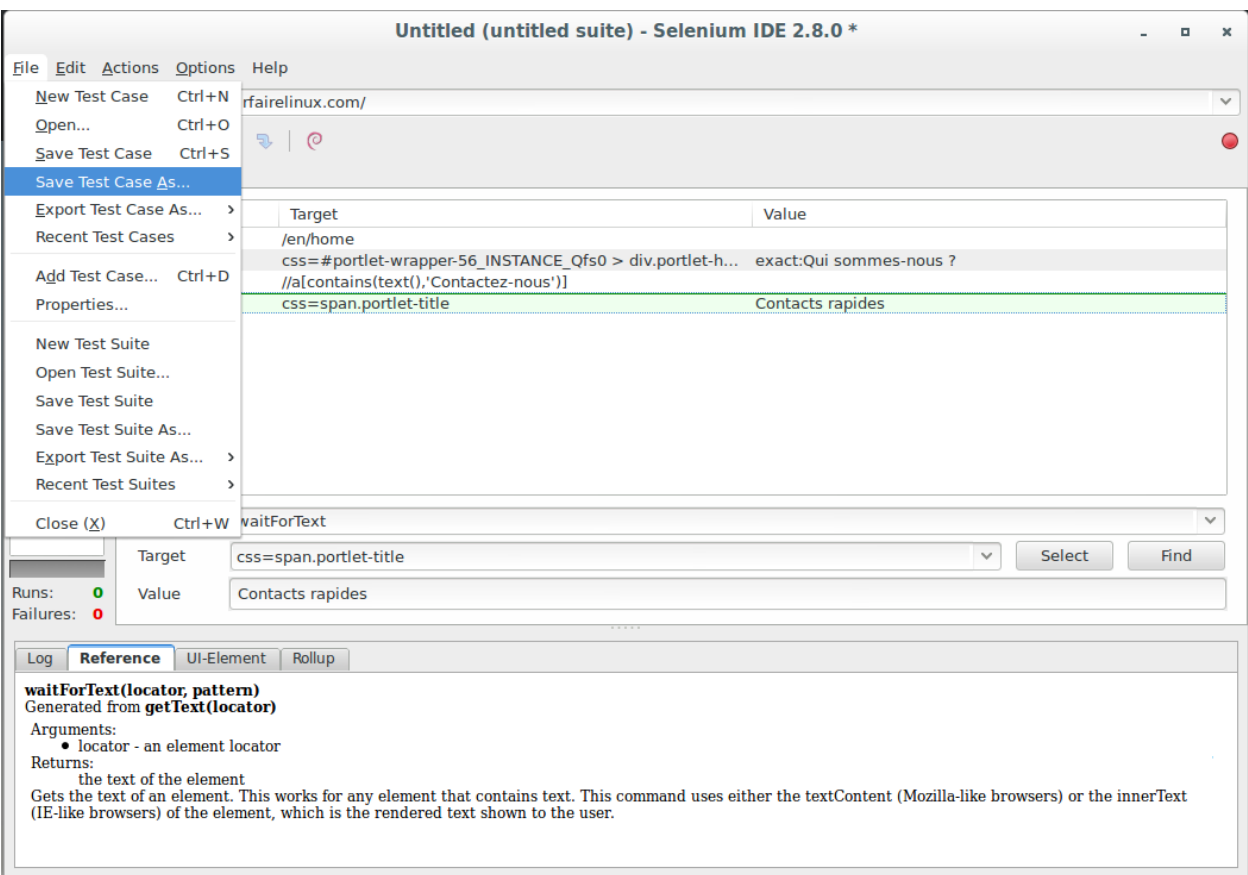

Fig. 1.15: *Save scenario*

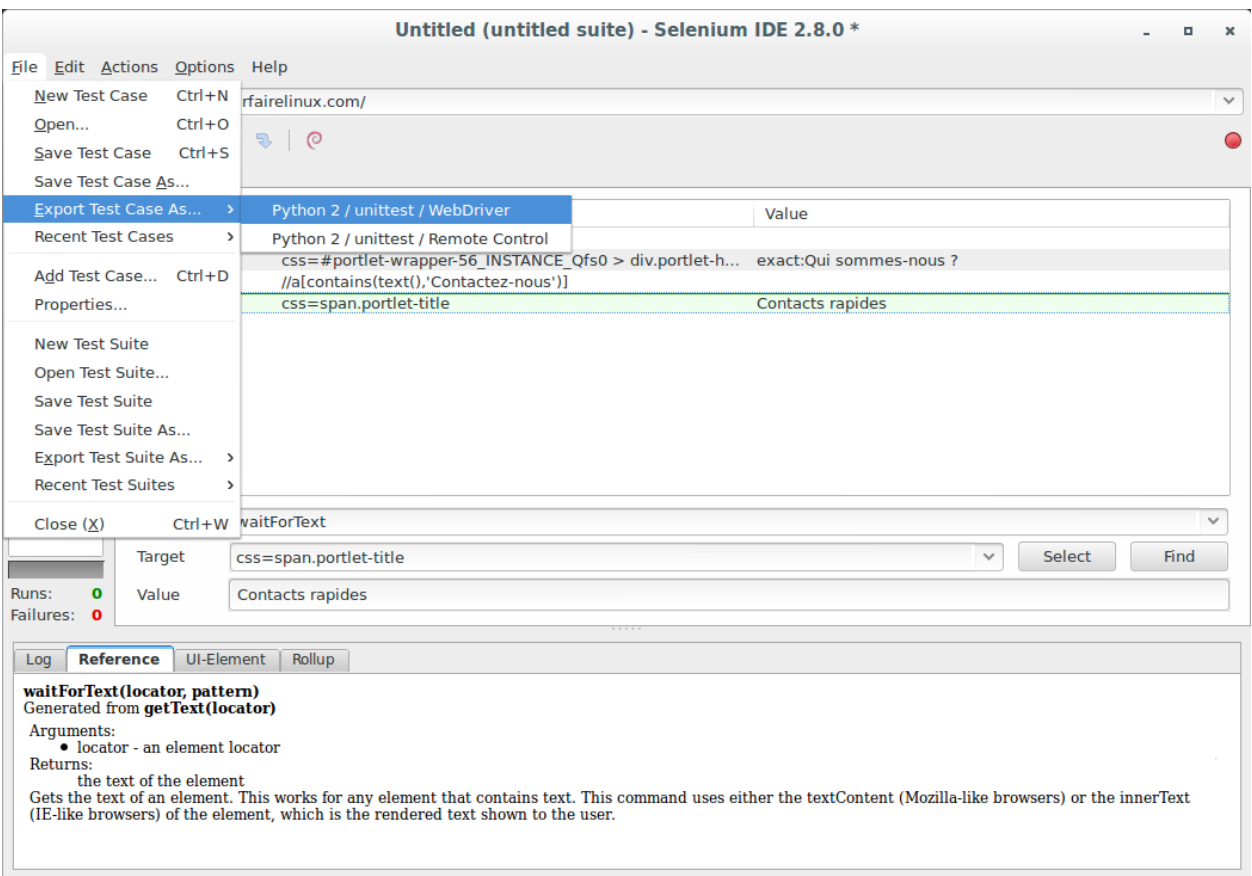

Fig. 1.16: *Export scenario*

#### <span id="page-22-0"></span>**Recommendations**

Warning: Be carefull about site language:

- When you record the web scenario, you use YOUR Firefox profile with YOUR preferences
- When the web scenerio is played, selenium use a "vanilla" Firefox profile.

So, default site language could be FR/ES/DE with YOUR Firefox but it could EN with "vanilla" Firefox profile.

Danger: Also, when you want to wait a text, choose preferally:

- Short text
- One line text
- Not full uppercase text

### **1.34.2 How to use the plugin**

#### **Requirements**

This plugin need:

- selenium==2.44.0
- shinkenplugins==0.1.6
- xvfbwrapper==0.2.4

You can install it, with:

pip install -r requirements.txt

#### **How to use the Plugin**

Show help

\$ ./check\_selenium -h

#### Launch scenario

```
$ ./check_selenium -S scenarios -s savoirfairelinuxcom
OK: Scenario execution time: 4.57 seconds
```
If you get an error/bug in your scenario with the plugin, you can launch it in debug mode. In debug mode, Firefox will be launched on your display. You will be able to see what Firefox does.

\$ ./check\_selenium -S scenarios -s savoirfairelinuxcom -d OK: Scenario execution time: 4.57 seconds

You can also set the size of your Firefox use -W and -H options. This is usefull for scenario on mobile web site.

```
$ ./check_selenium -S scenarios -s savoirfairelinuxcom -W 400 -H 800
OK: Scenario execution time: 4.57 seconds
```
Here, the example of command which can be used in your shinken configuration. Don't forget to add -f option to get perfdata and get graph.

\$ \$USER1\$/check\_selenium -S \$SCENARIOS\_FOLDER\$ -s \$ARG1\$ -w \$ARG2\$ -c \$ARG3\$ -f

# <span id="page-23-0"></span>**1.35 check-site-health**

Shinken plugin from SFL. Browse web site to find broken links

### <span id="page-23-1"></span>**1.36 check-smtp-success-ratio**

Shinken plugin from SFL. Given a maillog, checks for a good ratio of sent versus total emails.

# <span id="page-23-2"></span>**1.37 check-snmp-interface**

This plugin check interface traffic using SNMP

### <span id="page-23-3"></span>**1.38 check-spa2102**

Shinken plugin from SFL. Check Linksys SPA-2102 status

# <span id="page-23-4"></span>**1.39 check-stm-metro-montreal**

Checks the current state of the metro in Montreal.

# <span id="page-23-5"></span>**1.40 check\_test**

**TESTTEST** 

# <span id="page-23-6"></span>**1.41 check-tripplite-ups**

Shinken plugin from SFL. Check Tripplite UPSs

### <span id="page-23-7"></span>**1.42 check-wanpipe**

Shinken plugin from SFL. Check channels in error with wanpipe

# <span id="page-23-8"></span>**1.43 check-x224**

Checks an x224 (RDP) service.

### **Packs**

# <span id="page-24-1"></span><span id="page-24-0"></span>**2.1 sfl-generic-carbon-tcp**

### **2.1.1 Dependencies**

#### **Shinken Modules**

#### **Plugins**

#### **check\_http**

This pack will create services which need the following plugin:

/usr/lib/nagios/plugins/check\_http

#### or

```
/usr/lib64/nagios/plugins/check_http
```
#### **Network**

This pack will create services which need the following protocol :

• TCP 80 and/or 443 from Poller to monitored client

### **2.1.2 Installation**

Copy the pack folder in the packs folder defined in shinken.cfg (*cfg\_dir=packs*)

### **2.1.3 How to use it**

#### **Settings**

This is the list of settings which can be redefined in the host definition

#### **\_CARBON\_WARN**

type Integer

description Warning threshold

### **\_CARBON\_CRIT**

type Integer description Critical threshold

# <span id="page-25-0"></span>**2.2 sfl-generic-dhcp**

### **2.2.1 Dependencies**

#### **Shinken Modules**

**Plugins**

#### **check\_dhcp**

This pack will create services which need the following plugin:

```
/usr/lib/nagios/plugins/check_dhcp
```
#### or

/usr/lib64/nagios/plugins/check\_dhcp

The plugin permissions should be:

-rwsr-xr-x root root check\_dhcp

If not, you can fix it with

sudo chown root: /usr/lib/nagios/plugins/check\_dhcp sudo chmod u+s /usr/lib/nagios/plugins/check\_dhcp

#### **Network**

This pack will create services which need the following protocol :

• UDP 67 and 68 from Poller to monitored client

### **2.2.2 Installation**

Copy the pack folder in the packs folder defined in shinken.cfg (*cfg\_dir=packs*)

### **2.2.3 How to use it**

#### **Settings**

This is the list of settings which can be redefined in the host definition

#### **Triggers**

No trigger used with this packs

# <span id="page-26-0"></span>**2.3 sfl-generic-dns**

### **2.3.1 Dependencies**

#### **Shinken Modules**

**Plugins**

#### **check\_dns**

This pack will create services which need the following plugin:

```
/usr/lib/nagios/plugins/check_dns
```
or

```
/usr/lib64/nagios/plugins/check_dns
```
#### **Network**

This pack will create services which need the following protocol :

• UDP 53 and/or TCP 53 from Poller to monitored client

### **2.3.2 Installation**

Copy the pack folder in the packs folder defined in shinken.cfg (*cfg\_dir=packs*)

### **2.3.3 How to use it**

#### **Settings**

#### **\_DNSHOSTNAME**

type string

description Hostname to resolve

#### **\_DNSEXPECTEDRESULT**

type string

description Address expected returned by the DNS server

#### **\_DNSWARN**

type Integer description Warning threshold

#### **\_DNSCRIT**

type Integer description Critical threshold

#### **Triggers**

No trigger used with this pack

# <span id="page-27-0"></span>**2.4 sfl-generic-graphite-http**

### **2.4.1 Dependencies**

#### **Shinken Modules**

**Plugins**

#### **check\_http**

This pack will create services which need the following plugin:

/usr/lib/nagios/plugins/check\_http

#### or

```
/usr/lib64/nagios/plugins/check_http
```
### **Network**

This pack will create services which need the following protocol :

• TCP 80 and 443 from Poller to monitored client

### **2.4.2 Installation**

Copy the pack folder in the packs folder defined in shinken.cfg (*cfg\_dir=packs*)

### **2.4.3 How to use it**

#### **Settings**

This is the list of settings which can be redefined in the host definition

#### **\_GRAPHITEURL**

type string description The Graphite path. Default: /

#### **\_GRAPHITEWARN**

type Integer description Warning threshold. Default: 3

### **\_GRAPHITECRIT**

type Integer description Critical threshold. Default: 5

### <span id="page-28-0"></span>**2.5 sfl-generic-host**

### **2.5.1 Dependencies**

### **Shinken Modules**

**Plugins**

#### **check\_ping**

This pack will create services which need the following plugin:

/usr/lib/nagios/plugins/check\_ping

#### or

/usr/lib64/nagios/plugins/check\_ping

#### **Network**

This pack will create services which need the following protocol :

• ICMP

### **2.5.2 Installation**

Copy the pack folder in the packs folder defined in shinken.cfg (*cfg\_dir=packs*)

### **2.5.3 How to use it**

#### **Settings**

This is the list of settings which can be redefined in the host definition

#### **\_LOAD\_WARN**

type 3 comma-separated integer description Load warning threshold (ie: 7,6,5)

#### **\_LOAD\_CRIT**

type 3 comma-separated integer", description Load critical threshold (ie: 10,9,8)"

#### **\_STORAGE\_USED\_WARN**

type percent description Warning level for used storage space

#### **\_STORAGE\_USED\_CRIT**

type percent description Critical level for used storage space

#### **\_PROCESS\_CRON\_MIN\_WARN**

type integer description Min number of cron processs, warning threshold

#### **\_PROCESS\_RSYSLOGD\_MIN\_WARN**

type integer description Min number of rsyslog processs, warning threshold

#### **\_PROCESS\_RSYSLOGD\_MIN\_CRIT**

type integer

description Min number of rsyslog processs, critical threshold

#### **\_PROCESS\_OSSEC\_MIN\_WARN**

type integer

description Min number of ossec processs, warning threshold

#### **\_PROCESS\_OSSEC\_MIN\_CRIT**

type integer

description Min number of ossec processs, critical threshold

#### **Triggers**

This is the list of triggers used in the pack :

- collectd\_cpu.trig
- collectd\_df.trig
- collectd\_disk.trig
- collectd\_interface.trig
- collectd\_load.trig
- collectd\_memory.trig
- collectd\_processes.trig
- collectd\_swap.trig
- collectd\_users.trig

### <span id="page-30-0"></span>**2.6 sfl-generic-ldap**

### **2.6.1 Dependencies**

#### **Shinken Modules**

**Plugins**

**check\_ldap**

This pack will create services which need the following plugin:

/usr/lib/nagios/plugins/check\_ldap

or

/usr/lib64/nagios/plugins/check\_ldap

#### **check\_ldaps**

This pack will create services which need the following plugin:

/usr/lib/nagios/plugins/check\_ldaps

or

/usr/lib64/nagios/plugins/check\_ldaps

#### **check\_tcp**

This pack will create services which need the following plugin:

/usr/lib/nagios/plugins/check\_tcp

#### or

/usr/lib64/nagios/plugins/check\_tcp

#### **Network**

This pack will create services which need the following protocol :

- TCP 636 from Poller to monitored client with SSL
- TCP 389 from Poller to monitored client without SSL

### **2.6.2 Installation**

Copy the pack folder in the packs folder defined in shinken.cfg (*cfg\_dir=packs*)

#### **2.6.3 How to use it**

#### **Templates**

#### **sfl-generic-ldap**

Use this template to monitoring a standard LDAP server.

#### **sfl-generic-ldap3**

Use this template to monitoring a LDAP3 server.

#### **sfl-generic-ldaps**

Use this template to monitoring a LDAPS server.

#### **Settings**

This is the list of settings which can be redefined in the host definition

#### **\_LDAPBASE**

type string

description The read snmp community allowed on the linux server

#### **\_DOMAIN**

type string

description The read snmp community allowed on the linux server

#### **\_DOMAINUSERSHORT**

type string

description Short name (without the domain) of the user to query the server. Should have rights on the WMI tables for reading

#### **\_DOMAINUSER**

type string

description Full name of the user to query. Is by default DOMAIN\USERSHORT

#### **\_DOMAINPASSWORD**

type string

description Password for the user that will launch the query

#### **Triggers**

### <span id="page-32-0"></span>**2.7 sfl-generic-mongodb**

#### **2.7.1 Dependencies**

#### **Shinken Modules**

#### **Plugins**

This pack will create services which need the following plugin :

[https://github.com/mzupan/nagios-plugin-mongodb/blob/master/check\\_mongodb.py](https://github.com/mzupan/nagios-plugin-mongodb/blob/master/check_mongodb.py)

and it here:

*/usr/lib/nagios/plugins/check\_mongodb.py*

#### **Network**

This pack will create services which need the following protocol :

- TCP 27017 to connect with MongoDB
- SSL

### **2.7.2 Installation**

Copy the pack folder in the packs folder defined in shinken.cfg (*cfg\_dir=packs*)

### **2.7.3 How to use it**

#### **Settings**

This is the list of settings which can be redefined in the host definition

#### **\_MONGO\_PORT**

type integer description port of Mongodb default 27017

#### **\_MONGO\_CONNECTION\_WARNING**

type integer description warning threshold for the connection time to the server default 2

#### **\_MONGO\_CONNECTION\_CRITICAL**

type integer description critical threshold for the connection time to the server default 4

#### **\_MONGO\_PERCENTAGE\_CONNECTION\_WARNING**

type integer description warning threshold for the connection pool defaut 70

#### **\_MONGO\_PERCENTAGE\_CONNECTION\_CRITICAL**

type integer description critical threshold for the connection pool defaut 80

#### **\_MONGO\_REPLICATION\_LAG\_WARNING**

type integer description warninig threshold for the lag : second defaut 15

#### **\_MONGO\_REPLICATION\_LAG\_CRITICAL**

type integer description critical threshold for the lag : second defaut 30

#### **\_MONGO\_REPLICATION\_LAG\_PERCENT\_WARNING**

type integer description warning threshold for the lag defaut 50

#### **\_MONGO\_REPLICATION\_LAG\_PERCENT\_CRITICAL**

type integer description critical threshold for the lag defaut 75

#### **\_MONGO\_MEMORY\_WARNING**

type integer description warning threshold for usage of ram by MongoDB : gig defaut 20

#### **\_MONGO\_MEMORY\_CRITICAL**

type integer description critical threshold for usage of ram by MongoDB : gig defaut 28

#### **\_MONGO\_MEMORY\_MAPPED\_WARNING**

type integer description warning threshold for memory mapped : gig defaut 20

#### **\_MONGO\_MEMORY\_MAPPED\_CRITICAL**

type integer description critical threshold for memory mapped : gig defaut 28

#### **\_MONGO\_LOCK\_WARNING**

type integer description warning threshold for the lock time : % defaut 5

#### **\_MONGO\_LOCK\_CRITICAL**

type integer description critical threshold for the lock time : % defaut 10

#### **\_MONGO\_FLUSHING\_WARNING**

type integer description warning threshold for the average flush time : ms defaut 100

#### **\_MONGO\_FLUSHING\_CRITICAL**

type integer description critical threshold for the average flush time : ms defaut 200

#### **\_MONGO\_LAST\_FLUSH\_WARNING**

type integer description warning threshold for the last flush time : ms defaut 200
### **\_MONGO\_LAST\_FLUSH\_CRITICAL**

type integer description critical threshold for the last flush time : ms defaut 400

### **\_MONGO\_INDEX\_MISS\_RATIO\_WARNING**

type float description warning threshold for the ratio of index hits to misses defaut .005

### **\_MONGO\_INDEX\_MISS\_RATIO\_CRITICAL**

type float description critical threshold for the ratio of index hits to misses defaut .01

### **\_MONGO\_QUERIES\_PER\_SECOND\_WARNING**

type integer description warning threshold for the count of queries defaut 200

### **\_MONGO\_QUERIES\_PER\_SECOND\_CRITICAL**

type integer description critical threshold for the count of queries defaut 150

### **\_MONGO\_CONNECT\_PRIMARY\_WARNING**

type integer description warning threshold for the connection to the primary server of current replicaset : second defaut 2

### **\_MONGO\_CONNECT\_PRIMARY\_CRITICAL**

type integer

description critical threshold for the connection to the primary server of current replicaset : second defaut 4

# **2.8 sfl-generic-multisite-http**

## **2.8.1 Dependencies**

## **Shinken Modules**

**Plugins**

**check\_http**

This pack will create services which need the following plugin:

```
/usr/lib/nagios/plugins/check_http
```
or

```
/usr/lib64/nagios/plugins/check_http
```
## **Network**

This pack will create services which need the following protocol :

• TCP 80 and 443 from Poller to monitored client

## **2.8.2 Installation**

Copy the pack folder in the packs folder defined in shinken.cfg (*cfg\_dir=packs*)

## **2.8.3 How to use it**

## **Settings**

This is the list of settings which can be redefined in the host definition

## **\_MULTISITE\_USER**

type string description The Multisite admin user login. Default: nagiosadmin

## **\_MULTISITE\_PASSWORD**

type string

description The Multisite password admin login. Default: nagiosadmin

### **\_MULTISITE\_URL**

type string description The Multisite URL. Default: /check\_mk

### **\_MULTISITEWARN**

type Integer description Warning threshold. Default: 3

### **\_MULTISITECRIT**

type Integer

description Warning threshold. Default: 5

## **2.9 sfl-generic-radius**

## **2.9.1 Dependencies**

### **Shinken Modules**

**Plugins**

### **check\_radius**

This pack will create services which need the following plugin:

/usr/lib/nagios/plugins/check\_radius

or

```
/usr/lib64/nagios/plugins/check_radius
```
### **Network**

This pack will create services which need the following protocol :

• UDP : 1645 or 1812 from Poller to monitored client

## **2.9.2 Installation**

Setup the /etc/radiusclient-ng/radiusclient.conf and /etc/radiusclient-ng/servers files properly.

At least, you have to add a line into the servers file for your radius server. Don't forget to add the secret value!

Setup the /etc/raddb/clients.conf and /etc/raddb/users files properly. The clients.conf file is used to add the poller IP and set the secret value. The users file is used to define user/password credentials

## **2.9.3 How to use it**

### **Settings**

This is the list of settings which can be redefined in the host definition

### **\_RADIUSUSER**

type string description The Radius user login. Default: steve

### **\_RADIUSPASSWORD**

type string description The Radius password login. Default: testing

### **\_RADIUSFILE**

type string

description The Radius config file path. Default: /etc/radiusclient-ng/radiusclient.conf

### **\_RADIUSPORT**

type integer description The Radius udp port to query. Default: 1812

# **2.10 sfl-generic-repodeb-http**

## **2.10.1 Dependencies**

### **Shinken Modules**

**Plugins**

### **check\_http**

This pack will create services which need the following plugin:

/usr/lib/nagios/plugins/check\_http

or

/usr/lib64/nagios/plugins/check\_http

### **Network**

This pack will create services which need the following protocol :

• UDP 80 and 443 from Poller to monitored client

## **2.10.2 Installation**

Copy the pack folder in the packs folder defined in shinken.cfg (*cfg\_dir=packs*)

## **2.10.3 How to use it**

### **Settings**

This is the list of settings which can be redefined in the host definition

### **\_URI\_REPO**

type URI description The URI of the repo to check

# **2.11 sfl-generic-saltmaster-tcp**

## **2.11.1 Dependencies**

### **Shinken Modules**

### **Plugins**

### **check\_dhcp**

This pack will create services which need the following plugin:

/usr/lib/nagios/plugins/check\_tcp

#### or

```
/usr/lib64/nagios/plugins/check_tcp
```
### **Network**

This pack will create services which need the following protocol :

• TCP 4505 Poller to monitored client

## **2.11.2 Installation**

Copy the pack folder in the packs folder defined in shinken.cfg (*cfg\_dir=packs*)

## **2.11.3 How to use it**

### **Settings**

This is the list of settings which can be redefined in the host definition

### **\_SALTMASTERPORT**

type integer description Salt master port. Default 4505

### **\_TIME\_WARN**

type double description Response time warning threshold. Default 1

### **\_TIME\_CRIT**

type double

description Response time critical threshold. Default 2

# **2.12 sfl-generic-smb**

## **2.12.1 Dependencies**

### **Shinken Modules**

### **Plugins**

### **check\_samba**

This pack will create services which need the following plugin:

/usr/lib/nagios/plugins/check\_samba.py

#### or

/usr/lib64/nagios/plugins/check\_samba.py

### **Network**

This pack will create services which need the following protocol :

• TCP 139 from Poller to monitored client

## **2.12.2 Installation**

Copy the pack folder in the packs folder defined in shinken.cfg (*cfg\_dir=packs*)

## **2.12.3 How to use it**

### **Settings**

This is the list of settings which can be redefined in the host definition

### **\_SMB\_USER**

type string

description Samba user (Usally from AD). Default : \$DOMAINUSERSHORT\$

### **\_SMB\_PASSWORD**

type string

description Samba password. Default : \$DOMAINPASSWORD\$

### **\_SMB\_DOMAIN**

type string description Samba domain. Default : \$DOMAIN\$

### **\_SMB\_SHARED\_DIR**

type string description Samba shared directory. Default : Documents

### **\_SMB\_TIME\_WARN**

type integer description Samba time warning threshold (s). Default 3

### **\_SMB\_TIME\_CRIT**

type integer description Samba time critical threshold (s). Default 5

### **\_SMB\_TIMEOUT**

type integer

description Samba time before timeout (s). Default 10

# **2.13 sfl-generic-splunk-http**

## **2.13.1 Dependencies**

**Shinken Modules**

**Plugins**

### **check\_dhcp**

This pack will create services which need the following plugin:

/usr/lib/nagios/plugins/check\_dhcp

or

/usr/lib64/nagios/plugins/check\_dhcp

### The plugin permissions should be:

-rwsr-xr-x root root check\_dhcp

If not, you can fix it with

sudo chown root: /usr/lib/nagios/plugins/check\_dhcp sudo chmod u+s /usr/lib/nagios/plugins/check\_dhcp

### **Network**

This pack will create services which need the following protocol :

• UDP 67 and 68 from Poller to monitored client

## **2.13.2 Installation**

Copy the pack folder in the packs folder defined in shinken.cfg (*cfg\_dir=packs*)

## **2.13.3 How to use it**

### **Settings**

This is the list of settings which can be redefined in the host definition

### **\_SPLUNKAPACHE**

type string

description IP of apache server where splunk is. Used if splunk is behind a Apache auth

#### **\_SPLUNKURL**

type string description Splunk url on the webserver

### **\_SPLUNKUSER**

type string description Splunk password

### **\_SPLUNKPASSWORD**

type string description Splunk user password

### **\_SPLUNKWARN**

type integer description Response time warning threshold

### **\_SPLUNKCRIT**

type integer description Response time warning threshold

# **2.14 sfl-generic-ssh**

## **2.14.1 Dependencies**

### **Shinken Modules**

**Plugins**

### **check\_ssh**

This pack will create services which need the following plugin:

/usr/lib/nagios/plugins/check\_ssh

#### or

/usr/lib64/nagios/plugins/check\_ssh

### **Network**

This pack will create services which need the following protocol :

• TCP 22 from Poller to monitored client

## **2.14.2 Installation**

Copy the pack folder in the packs folder defined in shinken.cfg (*cfg\_dir=packs*)

## **2.14.3 How to use it**

### **Settings**

This is the list of settings which can be redefined in the host definition

### **\_SSHPORT**

type integer description SSH port. Usually 22

# **2.15 sfl-linux-ntp-collectd**

## **2.15.1 Dependencies**

### **Shinken Modules**

This pack will create services which need the following modules :

• Arbiter/Receiver : mod-collectd

### **Plugins**

This pack will create services which need the following plugins :

### **Network**

This pack will create services which need the following protocol :

• UDP 25826 from monitored client to the Arbiter/Receiver Collectd module

## **2.15.2 Installation**

Copy the pack folder in the packs folder defined in shinken.cfg (*cfg\_dir=packs*)

## **2.15.3 How to use it**

### **Settings**

This is the list of settings which can be redefined in the host definition

### **\_TIME\_OFFSET\_WARN**

type integer description offset warning threshold

### **\_TIME\_OFFSET\_CRIT**

type integer description offset critical threshold

### **\_TIME\_DISPERSION\_WARN**

type integer description dispersion warning threshold

#### **\_TIME\_DISPERSION\_CRIT**

type integer description dispersion critical threshold

### **Triggers**

This is the list of triggers used in the pack :

• collectd\_ntpd.trig

# **2.16 sfl-linux-radius-collectd**

## **2.16.1 Dependencies**

### **Shinken Modules**

This pack will create services which need the following modules :

• Arbiter/Receiver : mod-collectd

Here an example of a arbiter-collectd module config file:

### **Plugins**

This pack will create services which need the following plugins :

### **Network**

This pack will create services which need the following protocol :

• UDP 25826 from monitored client to the Arbiter/Receiver Collectd module

### **Collectd**

Here an example of a collectd config file:

## **2.16.2 Installation**

Copy the pack folder in the packs folder defined in shinken.cfg (*cfg\_dir=packs*)

## **2.16.3 How to use it**

### **Settings**

This is the list of settings which can be redefined in the host definition

### **\_PROCESS\_RADIUS\_MIN\_WARN**

type integer

description Min number of salt master processs, warning threshold

### **\_PROCESS\_RADIUS\_MIN\_CRIT**

type integer

description Min number of salt master processs, critical threshold

### **Triggers**

This is the list of triggers used in the pack :

• collectd\_processes.trig

# **2.17 sfl-linux-saltmaster-collectd**

## **2.17.1 Dependencies**

### **Shinken Modules**

This pack will create services which need the following modules :

• Arbiter/Receiver : mod-collectd

Here an example of a arbiter-collectd module config file:

### **Plugins**

This pack will create services which need the following plugins :

### **Network**

This pack will create services which need the following protocol :

• UDP 25826 from monitored client to the Arbiter/Receiver Collectd module

### **Collectd**

Here an example of a collectd config file:

```
# COLLECTD: custom configuration file used by STM.
# Global options
Hostname "HOSTNAME"
# When the network plugins (network, write_graphite, etc.) take too
# long to respond, limit the metric list stored in memory.
# e.g. When the remote server times out, do not attempt to store all
# the values in memory.
WriteQueueLimitHigh 50
WriteQueueLimitLow 50
######################################################################
# Common plugins for all the machines.
# Activate the logging plugin before all the others
LoadPlugin syslog
<Plugin syslog>
   LogLevel info
   NotifyLevel WARNING
</Plugin>
# some plugins will be configured in other files
LoadPlugin cpu
LoadPlugin load
LoadPlugin memory
LoadPlugin users
LoadPlugin disk
```

```
LoadPlugin df
LoadPlugin interface
LoadPlugin ntpd
LoadPlugin swap
LoadPlugin processes
# NTP comes from 2 servers
<Plugin ntpd>
   Host "10.133.63.17"
   Host "10.133.63.19"
   Port 123
   ReverseLookups false
   IncludeUnitID true
</Plugin>
<Plugin df>
   IgnoreSelected false
   ReportByDevice false
    # Also including the reserved space
   ReportReserved true
    # Free/Used Inodes
   ReportInodes true
</Plugin>
<Plugin processes>
   Process "shinken-poller.py"
   Process "cron"
# Process "rsyslogd"
</Plugin>
# The network plugin send the results to Shinken
LoadPlugin network
<Plugin network>
   Server "10.133.63.18" "25826"
</Plugin>
# All the machines will send their data to graphite
LoadPlugin write_graphite
<Plugin write_graphite>
   <Node "graphite_server_1">
       Host "10.133.63.13"
       Port "2003"
       Prefix ""
       Postfix ".collectd"
       Protocol "tcp"
       LogSendErrors true
    </Node>
    <Node "graphite_server_2">
       Host "10.133.63.14"
       Port "2003"
       Prefix ""
       Postfix ".collectd"
       Protocol "tcp"
       LogSendErrors true
   </Node>
</Plugin>
######################################################################
```

```
# Search for configuration in the directory
Include "/opt/collectd/etc/conf.d"
```

```
# this file is provided by (Minion ID): SHINKENPOLLER
```
## **2.17.2 Installation**

Copy the pack folder in the packs folder defined in shinken.cfg (*cfg\_dir=packs*)

## **2.17.3 How to use it**

### **Settings**

This is the list of settings which can be redefined in the host definition

### **\_PROCESS\_SALTMASTER\_MIN\_WARN**

type integer

description Min number of salt master processs, warning threshold

### **\_PROCESS\_SALTMASTER\_MIN\_CRIT**

type integer

description Min number of salt master processs, critical threshold

## **Triggers**

This is the list of triggers used in the pack :

• collectd\_processes.trig

# **2.18 sfl-linux-saltminion-collectd**

## **2.18.1 Dependencies**

### **Shinken Modules**

This pack will create services which need the following modules :

• Arbiter/Receiver : mod-collectd

Here an example of a arbiter-collectd module config file:

### **Plugins**

This pack will create services which need the following plugins :

### **Network**

This pack will create services which need the following protocol :

• UDP 25826 from monitored client to the Arbiter/Receiver Collectd module

#### **Collectd**

Here an example of a collectd config file:

```
# COLLECTD: custom configuration file used by STM.
# Global options
Hostname "HOSTNAME"
# When the network plugins (network, write graphite, etc.) take too
# long to respond, limit the metric list stored in memory.
# e.g. When the remote server times out, do not attempt to store all
# the values in memory.
WriteQueueLimitHigh 50
WriteQueueLimitLow 50
######################################################################
# Common plugins for all the machines.
# Activate the logging plugin before all the others
LoadPlugin syslog
<Plugin syslog>
   LogLevel info
   NotifyLevel WARNING
</Plugin>
# some plugins will be configured in other files
LoadPlugin cpu
LoadPlugin load
LoadPlugin memory
LoadPlugin users
LoadPlugin disk
LoadPlugin df
LoadPlugin interface
LoadPlugin ntpd
LoadPlugin swap
LoadPlugin processes
# NTP comes from 2 servers
<Plugin ntpd>
   Host "10.133.63.17"
   Host "10.133.63.19"
   Port 123
   ReverseLookups false
   IncludeUnitID true
</Plugin>
<Plugin df>
    IgnoreSelected false
   ReportByDevice false
    # Also including the reserved space
```

```
ReportReserved true
    # Free/Used Inodes
   ReportInodes true
</Plugin>
<Plugin processes>
   Process "shinken-poller.py"
   Process "cron"
# Process "rsyslogd"
</Plugin>
# The network plugin send the results to Shinken
LoadPlugin network
<Plugin network>
   Server "10.133.63.18" "25826"
</Plugin>
# All the machines will send their data to graphite
LoadPlugin write_graphite
<Plugin write_graphite>
    <Node "graphite_server_1">
       Host "10.133.63.13"
       Port "2003"
       Prefix ""
       Postfix ".collectd"
       Protocol "tcp"
       LogSendErrors true
   </Node>
    <Node "graphite_server_2">
       Host "10.133.63.14"
       Port "2003"
       Prefix ""
       Postfix ".collectd"
       Protocol "tcp"
       LogSendErrors true
    </Node>
</Plugin>
######################################################################
# Search for configuration in the directory
Include "/opt/collectd/etc/conf.d"
# this file is provided by (Minion ID): SHINKENPOLLER
```
## **2.18.2 Installation**

Copy the pack folder in the packs folder defined in shinken.cfg (*cfg\_dir=packs*)

## **2.18.3 How to use it**

### **Settings**

This is the list of settings which can be redefined in the host definition

### **\_PROCESS\_SALTMINION\_MIN\_WARN**

type integer

description Min number of salt minion, warning threshold

### **\_PROCESS\_SALTMINION\_MIN\_CRIT**

type integer

description Min number of salt minion, critical threshold

### **Triggers**

This is the list of triggers used in the pack :

• collectd\_processes.trig

# **2.19 sfl-linux-system-collectd**

## **2.19.1 Dependencies**

### **Shinken Modules**

This pack will create services which need the following modules :

• Arbiter/Receiver : mod-collectd

Here an example of a arbiter-collectd module config file:

```
## Module: Collectd
## Loaded by: Arbiter, Receiver
# Receive passive host and service results from a collectd daemon.
define module {
  module_name Collectd
  module_type collectd
#
# Specify exact host (optional)
  host 0.0.0.0
  port 25826
# port 25827
# multicast False
grouped_collectd_plugins cpu,df,disk,interface,ntpd
}
# this file is provided by (Minion ID): SHINKENFULL
```
### **Plugins**

This pack will create services which need the following plugins :

### **Network**

This pack will create services which need the following protocol :

• UDP 25826 from monitored client to the Arbiter/Receiver Collectd module

#### **Collectd**

Here an example of a collectd config file:

```
# COLLECTD: custom configuration file used by STM.
# Global options
Hostname "HOSTNAME"
# When the network plugins (network, write graphite, etc.) take too
# long to respond, limit the metric list stored in memory.
# e.g. When the remote server times out, do not attempt to store all
# the values in memory.
WriteQueueLimitHigh 50
WriteQueueLimitLow 50
######################################################################
# Common plugins for all the machines.
# Activate the logging plugin before all the others
LoadPlugin syslog
<Plugin syslog>
   LogLevel info
   NotifyLevel WARNING
</Plugin>
# some plugins will be configured in other files
LoadPlugin cpu
LoadPlugin load
LoadPlugin memory
LoadPlugin users
LoadPlugin disk
LoadPlugin df
LoadPlugin interface
LoadPlugin ntpd
LoadPlugin swap
LoadPlugin processes
# NTP comes from 2 servers
<Plugin ntpd>
   Host "10.133.63.17"
   Host "10.133.63.19"
   Port 123
   ReverseLookups false
   IncludeUnitID true
</Plugin>
<Plugin df>
    IgnoreSelected false
    ReportByDevice false
    # Also including the reserved space
```

```
ReportReserved true
    # Free/Used Inodes
   ReportInodes true
</Plugin>
<Plugin processes>
   Process "shinken-poller.py"
   Process "cron"
# Process "rsyslogd"
</Plugin>
# The network plugin send the results to Shinken
LoadPlugin network
<Plugin network>
   Server "10.133.63.18" "25826"
</Plugin>
# All the machines will send their data to graphite
LoadPlugin write_graphite
<Plugin write_graphite>
    <Node "graphite_server_1">
       Host "10.133.63.13"
       Port "2003"
       Prefix ""
       Postfix ".collectd"
       Protocol "tcp"
       LogSendErrors true
   </Node>
    <Node "graphite_server_2">
       Host "10.133.63.14"
       Port "2003"
       Prefix ""
       Postfix ".collectd"
       Protocol "tcp"
       LogSendErrors true
    </Node>
</Plugin>
######################################################################
# Search for configuration in the directory
Include "/opt/collectd/etc/conf.d"
# this file is provided by (Minion ID): SHINKENPOLLER
```
## **2.19.2 Installation**

Copy the pack folder in the packs folder defined in shinken.cfg (*cfg\_dir=packs*)

## **2.19.3 How to use it**

## **Settings**

This is the list of settings which can be redefined in the host definition

### **\_LOAD\_WARN**

type 3 comma-separated integer description Load warning threshold (ie: 7,6,5)

### **\_LOAD\_CRIT**

type 3 comma-separated integer", description Load critical threshold (ie: 10,9,8)"

### **\_STORAGE\_USED\_WARN**

type percent description Warning level for used storage space

### **\_STORAGE\_USED\_CRIT**

type percent description Critical level for used storage space

### **\_PROCESS\_CRON\_MIN\_WARN**

type integer description Min number of cron processs, warning threshold

### **\_PROCESS\_CRON\_MIN\_CRIT**

type integer description Min number of cron processs, critical threshold

### **\_PROCESS\_RSYSLOGD\_MIN\_WARN**

type integer description Min number of rsyslog processs, warning threshold

### **\_PROCESS\_RSYSLOGD\_MIN\_CRIT**

type integer description Min number of rsyslog processs, critical threshold

### **\_PROCESS\_OSSEC\_MIN\_WARN**

type integer

description Min number of ossec processs, warning threshold

### **\_PROCESS\_OSSEC\_MIN\_CRIT**

type integer

description Min number of ossec processs, critical threshold

### **Triggers**

This is the list of triggers used in the pack :

- collectd\_cpu.trig
- collectd\_df.trig
- collectd\_disk.trig
- collectd\_interface.trig
- collectd\_load.trig
- collectd\_memory.trig
- collectd\_processes.trig
- collectd\_swap.trig
- collectd\_users.trig

# **2.20 sfl-vmware-system-https**

## **2.20.1 Dependencies**

### **Shinken Modules**

### **Plugins**

#### **check\_vmware\_api.pl**

This pack will create services which need the following plugin:

```
/usr/lib/nagios/plugins/check_vmware_api.pl
```
or

/usr/lib/64nagios/plugins/check\_vmware\_api.pl

## **Network**

This pack will create services which need the following protocol :

• TCP 80 and 443 from Poller to monitored client

## **2.20.2 Installation**

Copy the pack folder in the packs folder defined in shinken.cfg (*cfg\_dir=packs*)

## **2.20.3 How to use it**

### **Settings**

This is the list of settings which can be redefined in the host definition

### **\_ESX\_CPU\_WARN**

type percent description Level for cpu usage

### **\_ESX\_CPU\_CRIT**

type percent description Level for cpu usage

### **\_ESX\_MEM\_WARN**

type percent description Level for ram usage

### **\_ESX\_MEM\_CRIT**

type percent description Level for ram usage

### **\_ESX\_SWAP\_WARN**

type percent description Level for swap usage

### **\_ESX\_SWAP\_CRIT**

type percent

description Level for swap usage

# **2.21 sfl-windows-ad-collectd**

## **2.21.1 Dependencies**

### **Shinken Modules**

**Plugins**

### **check\_dhcp**

This pack will create services which need the following plugin:

/usr/lib/nagios/plugins/check\_dhcp

or

/usr/lib64/nagios/plugins/check\_dhcp

### The plugin permissions should be:

-rwsr-xr-x root root check\_dhcp

If not, you can fix it with

sudo chown root: /usr/lib/nagios/plugins/check\_dhcp sudo chmod u+s /usr/lib/nagios/plugins/check\_dhcp

## **Network**

This pack will create services which need the following protocol :

• UDP 67 and 68 from Poller to monitored client

## **2.21.2 Installation**

Copy the pack folder in the packs folder defined in shinken.cfg (*cfg\_dir=packs*)

## **2.21.3 How to use it**

## **Settings**

This is the list of settings which can be redefined in the host definition

### **\_LOAD\_WARN**

type 3 comma-separated integer description Load warning threshold (ie: 7,6,5)

### **\_LOAD\_CRIT**

type 3 comma-separated integer", description Load critical threshold (ie: 10,9,8)"

### **\_STORAGE\_USED\_WARN**

type percent description Warning level for used storage space

### **\_STORAGE\_USED\_CRIT**

type percent description Critical level for used storage space

### **\_PROCESS\_CRON\_MIN\_WARN**

type integer description Min number of cron processs, warning threshold

### **\_PROCESS\_RSYSLOGD\_MIN\_WARN**

type integer description Min number of rsyslog processs, warning threshold

### **\_PROCESS\_RSYSLOGD\_MIN\_CRIT**

type integer description Min number of rsyslog processs, critical threshold

### **\_PROCESS\_OSSEC\_MIN\_WARN**

type integer description Min number of ossec processs, warning threshold

### **\_PROCESS\_OSSEC\_MIN\_CRIT**

type integer

description Min number of ossec processs, critical threshold

## **Triggers**

This is the list of triggers used in the pack :

- collectd\_cpu.trig
- collectd\_df.trig
- collectd\_disk.trig
- collectd\_interface.trig
- collectd\_load.trig
- collectd\_memory.trig
- collectd\_processes.trig
- collectd\_swap.trig
- collectd\_users.trig

# **2.22 sfl-windows-mssql**

## **2.22.1 Dpendencies**

### **Shinken Modules**

### **Plugins**

### **check\_dhcp**

This pack will create services which need the following plugin:

```
/usr/lib/nagios/plugins/check_mssql_health
```
## or

/usr/lib64/nagios/plugins/check\_mssql\_health

This plugin is available here : [http://labs.consol.de/lang/en/nagios/check\\_mssql\\_health/](http://labs.consol.de/lang/en/nagios/check_mssql_health/)

## **Network**

This pack will create services which need the following protocol :

• TCP 1433 from Poller to monitored client

## **2.22.2 Installation**

Copy the pack folder in the packs folder defined in shinken.cfg (*cfg\_dir=packs*)

## **2.22.3 How to use it**

### **Settings**

This is the list of settings which can be redefined in the host definition

### **\_MSSQL\_CONNECTION\_CRIT**

type string description Time to connect to the server

### **\_MSSQL\_CONNECTION\_WARN**

type string description Time to connect to the server

### **\_MSSQL\_CONNECTED\_USERS\_CRIT**

type string description Number of currently connected users

### **\_MSSQL\_CONNECTED\_USERS\_WARN**

type string description Number of currently connected users

### **\_MSSQL\_CPU\_BUSY\_CRIT**

type percent description Cpu busy in percent

### **\_MSSQL\_CPU\_BUSY\_WARN**

type percent description Cpu busy in percent

### **\_MSSQL\_IO\_BUSY\_CRIT**

type percent description IO busy in percent

### **\_MSSQL\_IO\_BUSY\_WARN**

type percent description IO busy in percent

### **\_MSSQL\_FULL\_SCANS\_CRIT**

type string description Full table scans per second

### **\_MSSQL\_FULL\_SCANS\_WARN**

type string description Full table scans per second

### **\_MSSQL\_TRANSACTIONS\_CRIT**

type string description Transactions per second per database

### **\_MSSQL\_TRANSACTIONS\_WARN**

type string description Transactions per second per database

### **\_MSSQL\_BATCH\_REQUESTS\_CRIT**

type string description Batch requests per second

### **\_MSSQL\_BATCH\_REQUESTS\_WARN**

type string description Batch requests per second **Triggers**

# **2.23 sfl-windows-rdp**

## **2.23.1 Dependencies**

**Shinken Modules**

**Plugins**

**check\_x224**

This pack will create services which need the following plugin:

/usr/lib/nagios/plugins/check\_x224

#### or

/usr/lib64/nagios/plugins/check\_x224

### **Network**

This pack will create services which need the following protocol :

• TCP 3389 from Poller to monitored client

## **2.23.2 Installation**

Copy the pack folder in the packs folder defined in shinken.cfg (*cfg\_dir=packs*)

## **2.23.3 How to use it**

**Settings**

## **2.24 sfl-windows-sophos-collectd**

## **2.24.1 Dependencies**

### **Shinken Modules**

This pack will create services which need the following modules :

• Arbiter/Receiver : mod-collectd

Here an example of a arbiter-collectd module config file:

```
## Module: Collectd
## Loaded by: Arbiter, Receiver
# Receive passive host and service results from a collectd daemon.
define module {
  module_name Collectd
```

```
module_type collectd
#
# Specify exact host (optional)
  host 0.0.0.0
  port 25826
# port 25827
# multicast False
grouped_collectd_plugins cpu,df,disk,interface,ntpd
}
# this file is provided by (Minion ID): SHINKENFULL
```
### **Plugins**

This pack will create services which need the following plugins :

### **Network**

This pack will create services which need the following protocol :

• UDP 25826 from monitored client to the Arbiter/Receiver Collectd module

### **Collectd**

Here an example of a collectd config file:

```
# COLLECTD: custom configuration file used by STM.
# Global options
Hostname "HOSTNAME"
# When the network plugins (network, write_graphite, etc.) take too
# long to respond, limit the metric list stored in memory.
# e.g. When the remote server times out, do not attempt to store all
# the values in memory.
WriteQueueLimitHigh 50
WriteQueueLimitLow 50
######################################################################
# Common plugins for all the machines.
# Activate the logging plugin before all the others
LoadPlugin syslog
<Plugin syslog>
   LogLevel info
   NotifyLevel WARNING
</Plugin>
# some plugins will be configured in other files
LoadPlugin cpu
LoadPlugin load
LoadPlugin memory
LoadPlugin users
LoadPlugin disk
```

```
LoadPlugin df
LoadPlugin interface
LoadPlugin ntpd
LoadPlugin swap
LoadPlugin processes
# NTP comes from 2 servers
<Plugin ntpd>
   Host "10.133.63.17"
   Host "10.133.63.19"
   Port 123
   ReverseLookups false
   IncludeUnitID true
</Plugin>
<Plugin df>
   IgnoreSelected false
   ReportByDevice false
    # Also including the reserved space
   ReportReserved true
    # Free/Used Inodes
   ReportInodes true
</Plugin>
<Plugin processes>
   Process "shinken-poller.py"
   Process "cron"
# Process "rsyslogd"
</Plugin>
# The network plugin send the results to Shinken
LoadPlugin network
<Plugin network>
   Server "10.133.63.18" "25826"
</Plugin>
# All the machines will send their data to graphite
LoadPlugin write_graphite
<Plugin write_graphite>
    <Node "graphite_server_1">
       Host "10.133.63.13"
       Port "2003"
       Prefix ""
       Postfix ".collectd"
       Protocol "tcp"
       LogSendErrors true
    </Node>
    <Node "graphite_server_2">
       Host "10.133.63.14"
       Port "2003"
       Prefix ""
       Postfix ".collectd"
       Protocol "tcp"
       LogSendErrors true
   </Node>
</Plugin>
######################################################################
```
# Search for configuration in the directory Include "/opt/collectd/etc/conf.d" # this file is provided by (Minion ID): SHINKENPOLLER

## **2.24.2 Installation**

Copy the pack folder in the packs folder defined in shinken.cfg (*cfg\_dir=packs*)

## **2.24.3 How to use it**

## **Settings**

This is the list of settings which can be redefined in the host definition

### **\_MSSQL\_SOPHOS\_INSTANCES**

type Comma separated string list

description MSSQL Instances for Sophos. Default : SOPHOS (only one element)

### **\_PROCESS\_SOPHOS\_MIN\_WARN**

type integer description Min number of Sophos processes, warning threshold

## **\_PROCESS\_SOPHOS\_MIN\_CRIT**

type integer

description Min number of Sophos processes, critical threshold

### **Triggers**

This is the list of triggers used in the pack :

- windows\_collectd\_service.trig
- windows\_collectd\_processes.trig

# **2.25 sfl-windows-sophos-mssql**

## **2.25.1 Dependencies**

### **Shinken Modules**

### **Plugins**

### **check\_dhcp**

This pack will create services which need the following plugin:

```
/usr/lib/nagios/plugins/check_dhcp
```
### or

/usr/lib64/nagios/plugins/check\_dhcp

The plugin permissions should be:

-rwsr-xr-x root root check\_dhcp

If not, you can fix it with

sudo chown root: /usr/lib/nagios/plugins/check\_dhcp sudo chmod u+s /usr/lib/nagios/plugins/check\_dhcp

### **Network**

This pack will create services which need the following protocol :

• UDP 67 and 68 from Poller to monitored client

## **2.25.2 Installation**

Copy the pack folder in the packs folder defined in shinken.cfg (*cfg\_dir=packs*)

## **2.25.3 How to use it**

### **Settings**

This is the list of settings which can be redefined in the host definition

### **\_DOMAINPASSWORD**

type string description domain password

### **\_MSSQLUSER**

type string

description MSSQL user

### **\_MSSQLPASSWORD**

type string description MSSQL password

### **\_INFECTED\_SERVERS\_WARN**

type integer

description warning threshold for infected servers count

### **\_INFECTED\_SERVERS\_CRIT**

type integer

description critical threshold for infected servers count

# **2.26 sfl-windows-system-collectd**

## **2.26.1 Dependencies**

## **Shinken Modules**

This pack will create services which need the following modules :

• Arbiter/Receiver : mod-collectd

Here an example of a arbiter-collectd module config file:

### **Plugins**

This pack will create services which need the following plugins :

### **Network**

This pack will create services which need the following protocol :

• UDP 25826 from monitored client to the Arbiter/Receiver Collectd module

## **Collectd**

Here an example of a collectd config file:

## **2.26.2 Installation**

Copy the pack folder in the packs folder defined in shinken.cfg (*cfg\_dir=packs*)

## **2.26.3 How to use it**

### **Settings**

This is the list of settings which can be redefined in the host definition

### **\_LOAD\_WARN**

type 3 comma-separated integer description Load warning threshold (ie: 7,6,5)

### **\_LOAD\_CRIT**

type 3 comma-separated integer", description Load critical threshold (ie: 10,9,8)"

### **\_PROCESS\_CRON\_MIN\_WARN**

type integer description Min number of cron processs, warning threshold

### **\_PROCESS\_RSYSLOGD\_MIN\_WARN**

type integer description Min number of rsyslog processs, warning threshold

## **\_PROCESS\_RSYSLOGD\_MIN\_CRIT**

type integer

description Min number of rsyslog processs, critical threshold

### **\_PROCESS\_OSSEC\_MIN\_WARN**

type integer description Min number of ossec processs, warning threshold

## **\_PROCESS\_OSSEC\_MIN\_CRIT**

type integer

description Min number of ossec processs, critical threshold

## **Triggers**

This is the list of triggers used in the pack :

- windows\_collectd\_counter.trig
- windows\_collectd\_counter\_multiple.trig
- windows\_collectd\_cpu.trig
- windows\_collectd\_df.trig
- windows\_collectd\_disk.trig
- windows\_collectd\_interface.trig
- windows\_collectd\_memory.trig
- windows\_collectd\_memory-pagefile.trig
- windows-collectd\_process.trig
- windows-collectd\_processes.trig
- windows-collectd\_service.trig
- windows-collectd\_users.trig